## **SCSI Library Manager Management Guide**

**June, 1991** 

This guide explains how to install, configure, manage, and troubleshoot the SCSI Library Manager.

Document Version: V1.1 Software Version: SLM V1.3-2 Operating System and Version VMS Version 5.2 or above

Revision Information: This manual replaces SLM V1.0

#### June, 1991

#### Copyright © June 1991

The information in this document is subject to change without notice and should not be construed as a commitment by CMD Technology. CMD Technology assumes no responsibility for any errors that may appear in this document.

The software described in this document is furnished under a license and may only be used or copied in accordance with the terms of such license.

No responsibility is assumed for the use or reliability of this software on equipment that is not supplied by CMD Technology or its affiliated companies.

Copyright 1991 © CMD TECHNOLOGY INC

# **Contents**

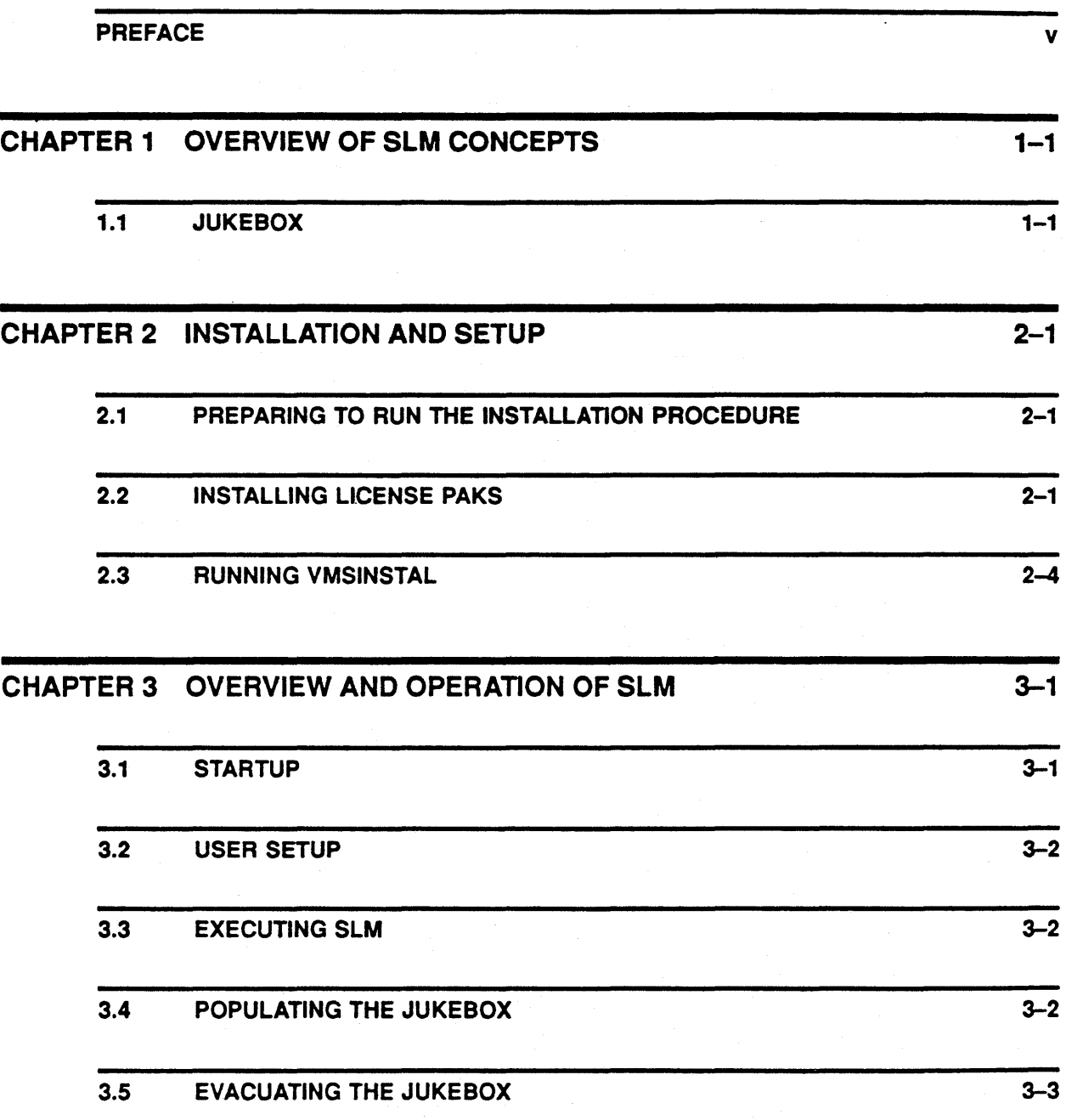

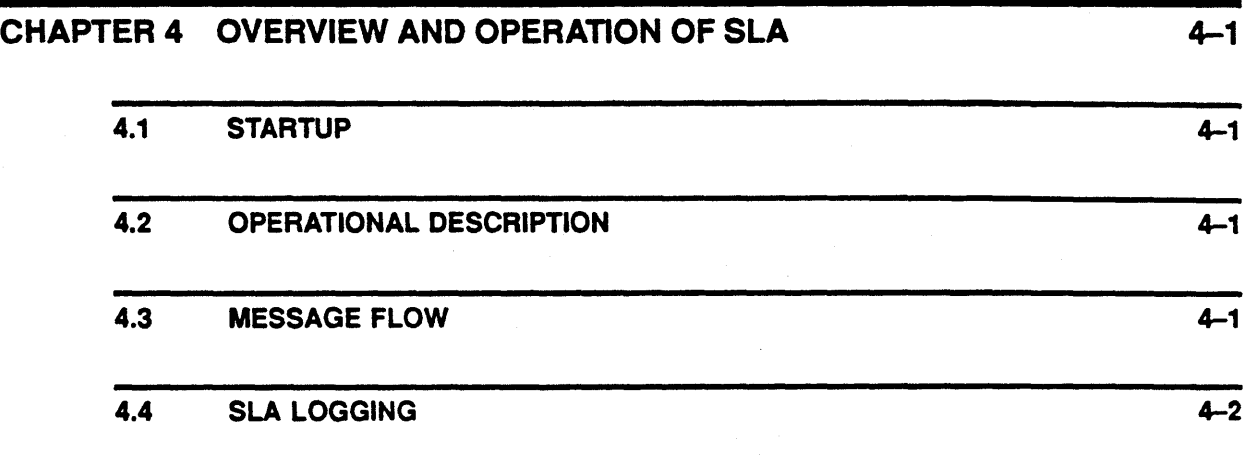

## PART II COMMAND REFERENCE

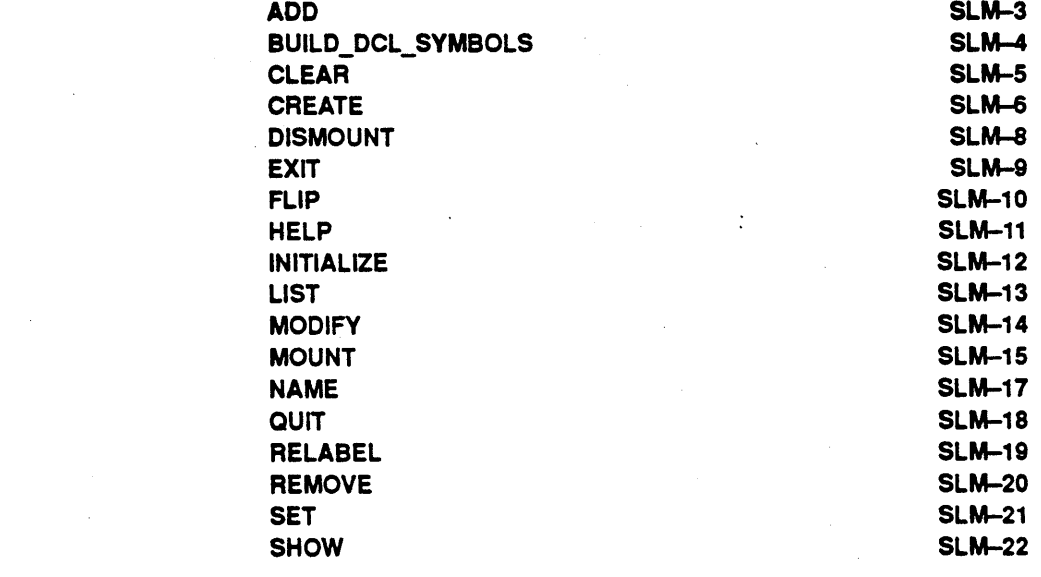

## PART III LANGUAGE REFERENCE

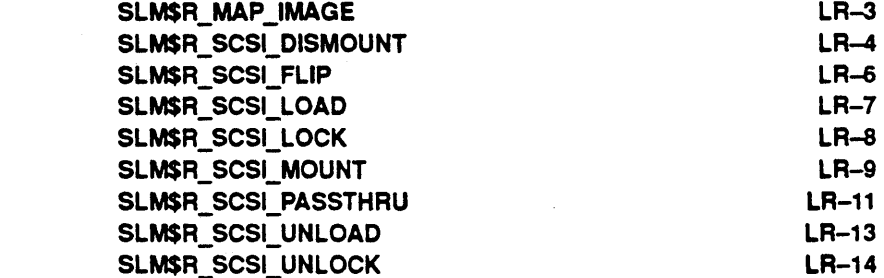

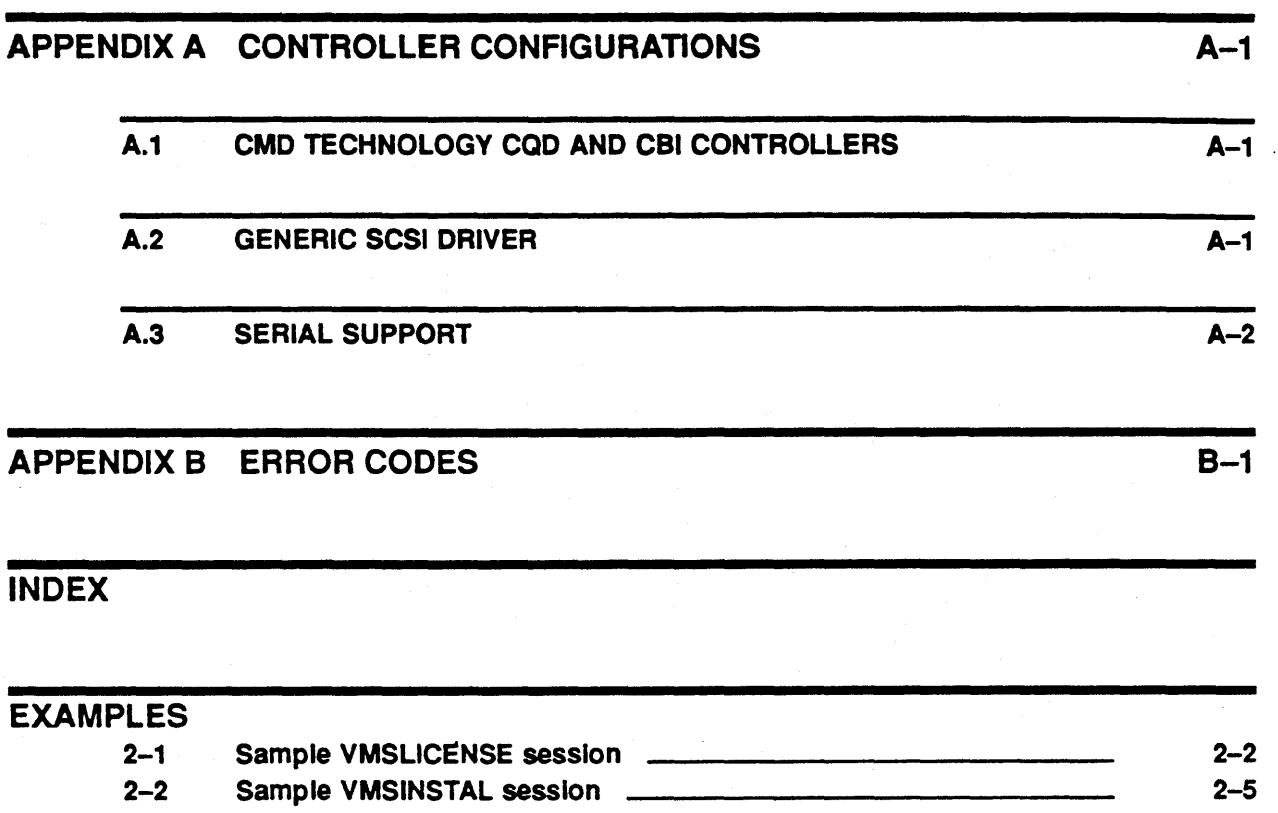

 $\ddot{\phantom{a}}$ 

## **Preface**

The SCSI LIBRARY MANAGER MANAGEMENT GUIDE presents information needed to operate, to manage, and to troubleshoot a Jukebox system.

### **Structure of the Document**

The document is divided into three sections:

- Overview
- Command Reference
- Programmer support

## **Intended Audience**

This guide is intended for anyone who is responsible for initializing, maintaining, and/or managing a SLM controlled Jukebox system.

v

 $\label{eq:2.1} \mathcal{L}(\mathcal{L}^{\text{max}}_{\text{max}}) = \mathcal{L}(\mathcal{L}^{\text{max}}_{\text{max}})$  $\mathcal{L}^{\text{max}}_{\text{max}}$  and  $\mathcal{L}^{\text{max}}_{\text{max}}$ 

## **1 Overview of SLM Concepts**

The purpose of this overview is to explain the basic SLM concepts. This overview will explain how the various parts of SLM work and how they are used in conjunction with a Jukebox.

#### 1.1 **Jukebox**

SLM works in conjunction with the CMD SCSI Jukebox Controller to provide host access to a variety of Jukebox devices. Most jukeboxes have a basic set of functions which SLM is based on.

A jukebox consists of three basic components:

- 1 Inlets
- 2 Slots
- 3 Drives

An Inlet is the mechanism used to insert/extract cartridges to/from a jukebox. This is often referred to as the import/export slot. Most jukeboxes only have one inlet but SLM has been designed to work with any number of inlets.

Cartridges are stored in what are referred to as Slots. A slot is nothing more than a storage location within the jukebox. Cartridges are stored into slots by loading a cartridge from the Inlet and placing it in a Slot. Each manufacture of jukeboxes may have a different number of storage slots so SLM has been designed around a configurable quantity.

Drives are the actual disk drives that are connected to the system for access to the data on a loaded cartridge. A jukebox must have at least one disk drive to be useful and can have many more than one. Cartridges are moved into drives by loading stored cartridges from their slot to the destination disk drive. This act is referred to as Mounting a cartridge into a drive.

 $\label{eq:2.1} \begin{split} \mathcal{L}_{\text{max}}(\mathbf{r}) & = \frac{1}{2} \sum_{i=1}^{N} \mathcal{L}_{\text{max}}(\mathbf{r}) \mathcal{L}_{\text{max}}(\mathbf{r}) \\ & = \frac{1}{2} \sum_{i=1}^{N} \mathcal{L}_{\text{max}}(\mathbf{r}) \mathcal{L}_{\text{max}}(\mathbf{r}) \mathcal{L}_{\text{max}}(\mathbf{r}) \mathcal{L}_{\text{max}}(\mathbf{r}) \mathcal{L}_{\text{max}}(\mathbf{r}) \mathcal{L}_{\text{max}}(\mathbf{r}) \mathcal{L}_{\text{max}}(\mathbf$  $\label{eq:2} \mathcal{L} = \mathcal{L} \left( \mathcal{L} \right) \left( \mathcal{L} \right) \left( \mathcal{L} \right) \left( \mathcal{L} \right)$  $\label{eq:2.1} \frac{1}{\sqrt{2}}\left(\frac{1}{\sqrt{2}}\right)^{2} \left(\frac{1}{\sqrt{2}}\right)^{2} \left(\frac{1}{\sqrt{2}}\right)^{2} \left(\frac{1}{\sqrt{2}}\right)^{2} \left(\frac{1}{\sqrt{2}}\right)^{2} \left(\frac{1}{\sqrt{2}}\right)^{2} \left(\frac{1}{\sqrt{2}}\right)^{2} \left(\frac{1}{\sqrt{2}}\right)^{2} \left(\frac{1}{\sqrt{2}}\right)^{2} \left(\frac{1}{\sqrt{2}}\right)^{2} \left(\frac{1}{\sqrt{2}}\right)^{2} \left(\$  $\mathcal{L}^{\text{max}}_{\text{max}}$  $\sim 10^{-1}$  $\sim 800$ 

## 2 Installation and Setup

This chapter describes how to prepare for installation and how to install the SLM distribution software onto your VMS host. To install the software, use VMSINSTAL, which is part of the VMS operating system.

VMSINSTAL is an automated procedure that:

- Creates a directory specified by the user for SLM to reside.
- Copies the files from the distribution into appropriate directories.
- Creates startup and login command procedures.

### 2.1 Preparing to Run the Installation Procedure

Before you actually run the installation procedure, follow these steps:

- 1 Determine the location of where SLM should reside. The default and preferred location is SYS\$COMMON:[SLM]
- 2 Check that there is at least 2000 blocks of free disk space on the system disk.
- 3 Read and understand the jukebox specific installation information.
- 4 Register all license PAKs into the License Management Facility.

### 2.2 Installing License PAKs

With the purchase of SLM are License PAKs that permit the execution of SLM on a particular machine. Before installing SLM these License PAKs must be registered in the License Management Facility (LMF).

One PAK will be shipped for SLM and additional PARs for each purchased device support module. Each device support PAK has a product name that describes the type of module. For example, the PAK with the product name SLM-EXB120-CMD refers to the device support module for the Exabyte EXB-120 connected to a CMD Jukebox controller.

SLM supplies many device support modules during installation. This does not mean that all device support modules are licensed for this node. Only the device support modules that have valid PAKs are permitted to be used.

It is recommended that the PAKs be kept in a safe place for future reference. These do not constitute proof of ownership but will be needed in the even your license database is ever lost or corrupted.

Example 2-1 shows a typical registration of SLM and one device support PAK.

#### **Example 2-1 Sample VMSLICENSE session**

Welcome to VAX/VMS VS.4-2

Username: SYSTEM Password: Welcome to VAX/VMS version VS.4-2 on node DEMO Last interactive login on Friday, 14-JUN-1991 09:18 Last non-interactive login on Thursday, 13-JUN-1991 09:06 \$ SET DEF SYS\$UPDATE \$ @VMSLICENSE VMS License Management Utility Options: 1. Register a Product Authorization Key 2. Amend an existing Product Authorization Key 3. Cancel an existing Product Authorization Key 4. List Product Authorization Keys S. Modify an existing Product Authorization Key 9. Exit this procedure Type '?' at any prompt for a description of the information requested. Enter one of the above choices [1] Do you have your Product Authorization Key? [YES] The REGISTER option allows you add a new license to a license database. A Product Authorization Key (PAK) provides the product name and information you need to register the license. You must enter all the information provided by your PAK exactly as specified. PAK ID: Issuer [DEC)CMD-TECH Authorization Number [)DDD-11S-012 PRODUCT ID: Product Name [)SLM Producer [DEC)CMD-TECH NUMBER OF UNITS: Number of Units [)O KEY LEVEL: Version [] Product Release Date [) KEY TERMINATION DATE: Key Termination Date [) RATING: Availability Table Code [)F Activity Table Code [) MISCELLANEOUS:

Key Options [)MOD\_UNITS Product Token [) Hardware-Id [] Checksum [)4-IKKD-JIEI-LMNF-LNBF

**Example 2-1 Cont'd on next page** 

#### **Example 2-1 (Cont.) Sample VMSLICENSE session**

License Database File: SYS\$COMMON:[SYSEXE]LMF\$LICENSE.LOB Issuer: CMO-TECH Authorization: 00D-115-012 Producer: CMD-TECH Product Name: SLM Units: Date: Version: Termination Date: Availability: <sup>F</sup> Activity: Options: MOD\_UNITS Token: Hardware ID: Checksum: 4-IKKD-JIEI-LMNF-LNBF Is this information correct? [YES) Registering SLM license in SYS\$COMMON: [SYSEXE]LMF\$LICENSE.LDB... Do you want to LOAD this license on this system? [YES] %LICENSE-I-LOADEO, CMD-TECH SLM was successfully loaded with 0 units VMS License Management Utility Options: 1. Register a Product Authorization Key 2. Amend an existing Product Authorization Key 3. Cancel an existing Product Authorization Key 4. List Product Authorization Keys 5. Modify an existing Product Authorization Key 9. Exit this procedure Type '?' at any prompt for a description of the information requested. Enter one of the above choices [1]1 Do you have your Product Authorization Key? [YES) The REGISTER option allows you add a new license to a license database. A Product Authorization Key (PAK) provides the product name and information you need to register the license. You must enter all the information provided by your PAR exactly as specified. PAR ID: Issuer [CMD-TECH]CMD-TECH Authorization Number [DDD-115-012]DD-115-113 PRODUCT 10: Product Name [SLM)SLM-EXB120-CMO Producer [CMO-TECH] NUMBER OF UNITS: Number of Units [0] KEY LEVEL: Version [) Product Release Date [) KEY TERMINATION DATE: Key Termination Date [) RATING: Availability Table Code [F) Activity Table Code [)

**Example 2-1 Cont'd on next page** 

#### Example 2-1 (Cont.) Sample VMSLICENSE session

MISCELLANEOUS: Key Options [MOD\_UNITS) Product Token [) Hardware-Id [) Checksum [4-IKKD-JIEI-LMNF-LNBF)4-IKDJ-EIJI-LBFN-LLNF License Database File: SYS\$COMMON: [SYSEXE]LMF\$LICENSE.LDB Issuer: Authorization: CMD-TECH DDD-115-013 Producer: CMD-TECH Product Name: Name: SLM-EXB120-CMD<br>Units: 0 Date: Version: Termination Date: Availability: Activity: Options: MOD\_UNITS Token: Hardware ID: Checksum: 4-IKDJ-EIJI-LBFN-LLNF F Is this information correct? [YES) Registering SLM-EXB120-CMD license in SYS\$COMMON:[SYSEXE)LMFSLICENSE.LDB ... Do you want to LOAD this license on this system? [YES) %LICENSE-I-LOADED, CMD-TECH SLM-EXB120-CMD was successfully loaded with 0 units VMS License Management Utility Options: 1. Register a Product Authorization Key 2. Amend an existing Product Authorization Key 3. Cancel an existing Product Authorization Key 4. List Product Authorization Keys 5. Modify an existing Product Authorization Key 9. Exit this procedure Type '?' at any prompt for a description of the information requested. Enter one of the above choices [1)9 \$ LOGOUT logged out at 14-JUN-1991 16:00:31.51

## 2.3 Running VMSINSTAL

Run VMSINSTAL.COM from the SYSTEM account. The installation procedure takes approximately 15 minutes depending upon the media purchased. 1b begin, place the SLM distribution medium on the appropriate device. Next, log into the SYSTEM account and enter these commands:

\$ SET DEF SYS\$UPDATE \$ @VMSINSTAL SLMxxx device-name OPTIONS N

Here, *device-name* is the device on which the distribution medium is mounted.

#### **Example 2-2 shows a typical installation.**

#### **Example 2-2 Sample VMSINSTAL session**

\$ set def sys\$update \$ Qvmsinstal *slmu2013* scratch: *[slm)* options n VAX/VMS Software Product Installation Procedure VS.4-2 It is 14-JUN-1991 at 09:20. Enter a question mark (?) at any time for help. %VMSINSTAL-W-ACTIVE, The following processes are still active: DECW\$WM\_1 DECW\$TE\_1  $_$  TWA2:  $\mathbb{L}$ TWA3:  $_$  TWA4: • Do you want to continue anyway [NO]? Y \* Are you satisfied with the backup of your system disk [YES]? The following products *will* be processed: SLMU2 V1.3 Beginning installation of SLMU2 Vl.3 at 09:20 'VMSINSTAL-I-RESTORE, Restoring product save set A ... Release notes included with this kit are always copied to SYS\$HELP. Additional *Release* Notes Options: 1. Display release notes 2. Print release notes 3. Both 1 and 2 4. None of the above \* Select option [2): 2 \* Do you want to continue the installation [NO)? yes %VMSINSTAL-I-RELMOVED, Product's release notes have been moved to SYS\$HELP. SCSI LIBRARY MANAGER Installation of SLM version 1.3-2 \* Do you want to purge files replaced by this installation [YES)? Product: SLM Producer: CMD-TECH<br>Version: V1.0 Version: Release Date: 10-JUN-1991 \* Does this product have an authorization key registered and loaded? YES \* Enter the device you want SLM to reside on [SYS\$COMMON]: \* Enter the directory do you want SLM to reside in [[SLM)]: %VMSINSTAL-I-SYSDIR, This product creates system disk directory SYS\$COMMON: [SLM] . 'CREATE-I-EXISTS, SYS\$COMMON: [SLM] already exists \* Do you wish to install the AUTOMOUNTER (requires VS.4 or above) [NO]? YES

**Example 2-2 Cont'd on next page** 

#### **Installation and Setup**

#### **Example 2-2 (Cont.) Sample VMSINSTAL session**

Linking and providing the following JUKEBOX/CONTROLLER support libraries Linking ..... SLM\_DEV\_C1710A\_CMD Linking ..... SLM\_DEV\_EXB120\_CMD Linking ..... SLM\_DEV\_IDE\_CMD Linking ..... SLM\_DEV\_NKK\_CMD Linking ..... SLM\_DEV\_C1710A\_GK Linking ..... SLM\_DEV\_EXB120\_GK Linking ..... SLM\_DEV\_IDE\_GK Linking ..... SLM\_DEV\_NKK\_GK Each of the supplied DEVICE SUPPORT MODULES is designed for specific Jukebox/Controller configurations. For Example: An HP C1710A connected to a CMD CQD-2xx-MJ or CMD CBI-1000-MJ controller would require the SLM\_DEV\_C1710A\_CMD support module. For this configuration use the SLM CREATE or MODIFY commands specifying the /TYPE=SLM\_DEV\_C1710A\_CMD qualifier. \* \* SCSI LIBRARY MANAGER \* Installation of SLM version 1.3-2 complete. \* \* \* \* \*\*\*\*\*\*\*\*\*\*\*\*\*\*\*\*\*\*\*\*\*\*\*\*\*\*\*\*\*\*\*\*\*\*\*\*\*\*\*\*\*\*\*\*\*\*\*\*\*\*\*\* SYSTEM MANAGER: SLMSTARTOP.COM should be executed during every boot. Add the following line to SYS\$MANAGER:SYSTARTOP\_V5.COM.  $$$  @SYS\$MANAGER: SLMSTARTUP.COM SLMSETOP.COM should be executed during every login. Add the followng line to each user's SYS\$LOGIN:LOGIN.COM or to the system wide SYS\$SYLOGIN. \$ @SYS\$MANAGER: SLMSETUP.COM If SLM was NOT installed prior to this installation you will have to create and configure a database prior to use. To do this use the SLM utility to create a database and name and each of the disk devices within the jukebox. For example: \$ SLM CREATE/TYPE=SLM\_DEV\_C1710A\_CMD/CONTROLLER=DUB3: - /TWO\_SIDED/DRIVES=2/SLOTS=32 \$ SLM NAME 1 /DEVICE=DUB4: \$ SLM NAME 2 /DEVICE=DUB5: 'VMSINSTAL-I-MOVEFILES, Files will now be moved to their target directories ... Installation of SLMU2 Vl.3 completed at 09:22 VMSINSTAL procedure done at 09:22 \$ logout **SYSTEM** logged out at 14-JUN-1991 09:22:50.63

This chapter describes how SLM operates and how to maintain and alter its configuration. SLM ships pre-configured for a standard environment that may not reflect your actual operating site and may need to be reconfigured.

SLM is composed of 4 parts:

- 1 User Interface (SLM Utility).
- 2 Callable interface for user-specific operation.
- 3 Jukebox support library (invoked at run-time).
- 4 Firmware support in hardware.

The user interface provides DCL commands to control and manipulate a jukebox. SLM provides a database function of maintaining volume names and volume status allowing a jukebox to be operational without requiring application development. It can be executed exactly like any VMS command or entered the same way as utilities like AUTHORIZE or INSTALL.

A callable interface has been provided to allow direct access to the jukebox for end-user specific applications that don't need or use the DCL and database features.

SLM has been designed to support a variety of jukeboxes by utilizing the run-time binding features of VMS. This provides a common user interface yet support for many different types of jukeboxes.

What makes SLM work is the cooperation of the device support library with the CMD Jukebox SCSI controller. This controller provides MSCP, TMSCP, and Jukebox access to a large variety of SCSI devices.

## 3.1 **Startup**

The startup script SYS\$MANAGER:SLMSTARTUP must be added to the startup procedure to provide the SLM operating environment:

\$ @SYS\$MANAGER:SLMSTARTUP

This command procedure is created during the installation to define the location of SLM for each re-boot of the VAX/VMS computer. This command will normally be added to the file SYS\$MANAGER:SYSTARTUP\_V5.COM but can also be added to the SYSMAN startup environment as long as it is executed after the disk that SLM resides on has been mounted and made available.

### 3.2 User setup

The user interface portion of SLM is defined by executing:

\$ @SYS\$MANAGER:SLMSETUP

The SLM8ETUP command execution should be added to each user's login.com that will need access to the 8LM environment. If most users on the system will be using SLM then the SLMSETUP execution can be added to the file defined by SYS\$SYLOGIN, which is normally SYS\$MANAGER:SYLOGIN.COM.

### 3.3 Executing SLM

8LM can be executed in two different modes. The first kind is using 8LM as a DCL Utility:

\$ SLM SLM> help Information available:<br>ADD BUILD\_DCL CREATE ADD BUILD\_DCL CREATE DISMOUNT EXIT<br>FLIP HELP INITIALIZE LIST ELP INITIALIZE<br>MOUNT NAME **MODIFY** SLM>

In this mode SLM provides the same features as any other utility such as line-editing and command recall. This mode is very useful when sequences of commands need to be executed interactively and only one part is being altered. This mode also reduces the number of image activations to 1 when multiple commands are being executed.

The alternative to the utility mode is the Command mode:

\$ SLM HELP Information available:<br>ADD BUILD\_DCL CREATE ADD BUILD\_DCL CREATE DISMOUNT EXIT<br>FLIP HELP INITIALIZE LIST ELP INITIALIZE<br>MOUNT NAME MODIFY \$

In this mode SLM provides the ability to use 8LM in command procedures. This mode is very useful when automating tasks such as volume mounts or volume changes.

### 3.4 Populating the Jukebox

Usually the first step in working with a jukebox is getting the cartridges loaded into the vault (storage area). This act is called ADDING a cartridge and the 8LM command ADD is used to accomplish this task.

ADD takes two parameters:

- 1 label name of the top side
- 2 label name of the bottom side

It is recommended that the labels be the same as the VMS VOLUME label on each side of the cartridge. Here is an example of adding a blank cartridge and initializing it with new volume names:

#### Examples

\$ SLM ADD ALPHA BETA

Add a disk to the data vault

\$ SLM MOUNT DUAl: ALPHA

move cartridge into drive DUAl:

\$ !NIT DUAl: ALPHA /SYSTEM

Create a FILES-II file structure on volume

\$ MOUNT/FOR DUAl:

Some jukeboxes don't spindown the drive so mount it and then

\$ DISMOUNT/UNLOAD DUAl:

#### dismount it using the /UNLOAD qualifier

\$ SLM FLIP/DRIVE/KEEP DUAl:

Flip the cartridge in the drive and keep the labels in the database correct.

\$ INIT DUAl: BETA /SYSTEM

Create a FILES-II file structure on volume on the B side

\$ MOUNT/FOR DUAl:

Some jukeboxes don't spindown the drive so mount it and then

\$ DISMOUNT/UNLOAD DUAl:

dismount it using the /UNLOAD qualifier

\$ SLM DISMOUNT DUAl:

Store cartridge back in a free slot in the vault.

In this example we added the cartridge with the volume names of ALPHA and BETA even though the actual labels didn't reflect the name. This was done to simplify the selection of the cartridge for doing the actual initialization.

#### 3.5 Evacuating the jukebox

The previous section demonstrated how to populate, fill, a jukebox with cartridges. It also displayed other features such as MOUNT, FLIP, and DISMOUNT. More information about these commands can be found in the Command Reference section of this manual.

Evacuation is very simular to adding except works in the reverse direction. Here is an example of removing slots by label name:

\$ SLM REMOVE ALPHA

If duplicate label names exist within the jukebox a specific cartridge can be removed by specifying the slot number:

\$ SLM REMOVE/SLOT=5

REMOVE has an /OVERRIDE qualifier which prevents SLM from validating the database prior to issuing the jukebox functions. This assists in removing volumes from a jukebox even though 81M's database is corrupt.

For more information on removing cartridges see the command REMOVE in the Command Reference section.

 $\mathcal{I}$ 

## **Overview and Operation of SLA**

This chapter describes how the SCSI Library Automounter (SLA.) operates and how to maintain and alter its configuration. SLA ships pre-configured for a standard environment and should be operational as shipped.

SLA is a set of programs which tracks OPCOM messages for Mount requests and acts upon them automatically, thus eliminating most manual execution of SLM commands.

#### 4.1 Startup

The startup script for SLA is SYS\$MANAGER: SLASTARTUP.COM. This command procedure is created during the installation and should be added to the SYS\$MANAGER:SYSTARTUP\_V5.COM file but can also be added to the SYSMAN startup environment as long as it is executed after the disk that contains SLM resides on has been mounted and made available.

## 4.2 Operational Description

SLA Monitor starts by creating a pseudo terminal using the VMS V5.4 PTD routines. This provides the Monitor with a input stream that looks like a terminal. A call to \$SNDOPR is then made to enable this pseudo terminal for receiving DISK and TAPE OPCOM messages.

A mailbox is then created to communicate with a sub-process. This subprocess will receive all DISK and TAPE opcom messages and decide what work needs to be done. The sub-process executes the command procedure SLM\_HOME:AUTOMOUNTER.COM which executes all SLM commands to accomplish a VMS MOUNT request.

### 4.3 Message Flow

#### Example

The following example shows how SLA works in conjunction with OPCOM and SLM. It is assumed that the requested volume is FILES-II labeled AROOOI and was added to the jukebox with the same name and that the drive DUAl: is empty.

\$ MOUNT/ASSIST DUAl: AROOOl

User or system manager tries to mount the disk, even though it isn't in the drive. But it is in the jukebox vault.

#### Overview and Operation of SLA

OPCOM issues *Please* mount *volume AROOOl in device DUAl:* 

VMS notices that the drive is empty and requests help from OPCOM

LIBRARY\_MONITOR reads *Please* mount *volume AROOOl in device DUAl:* from FTA12:

The pseudo terminal was enabled for DISK and TAPE OPCOM messages when LIBRARY\_MONITOR was started by SYS\$MANAGER:SLASTARTUP.COM.

LIBRARY\_MONITOR writes *Please* mount *volume AROOOl in device DUAl:* to MBAxxx:

When LIBRARY\_MONITOR started up it created a mailbox and then created a sub-process where *in\_msg* is assigned to.

\$ BIG\_LOOP:

\$ READ IN\_MSG OPMSG / END\_OF\_FILE=LEAVE/ERROR=LEAVE completes

The sub-process reads *Please mount volume ARODOl in device DUAl:* from MBA152: into variable *opmsg.* The channel *in\_msg* was opened earlier and assigned to MBAxxx:)

\$ SLM BUILD DCL SYMBOLS

The sub-process then evaluates the current state of the database using SLM<sub>\_\*</sub> symbols created by the BUILD\_DCL\_SYMBOLS. Eventually determines that the drive is empty and AR0001 does exist within the jukebox.

\$ SLM MOUNT DUAl: AROOOl

It then executes the correct SLM command to load the volume into the drive.

\$ GOTO BIG\_LOOP

And returns to the READ for the next OPCOM message.

DUAl: spins up and reports ON-LINE

VMS notices a change in device status and completes the mount automatically.

%MOUNT-I-RQSTDON, operator request canceled - mount completed successfully

Mount request was satisfied without any operator intervention.

## 4.4 SLA Logging

The LIBRARY\_MONITOR that is started via SLASTARTUP.COM has two log files that are created to assist in debugging any problems:

- 1 SLM\_HOME:SLAMONITOR.LOG
- 2 SLM\_HOME:SLAMONITOR.ERR

The sub-process that executes AUTOMOUNTER. COM has its output directed to SLM\_HOME:AUTOMOUNTER.LOG.

 $\label{eq:2.1} \frac{1}{\sqrt{2}}\int_{\mathbb{R}^3}\frac{1}{\sqrt{2}}\left(\frac{1}{\sqrt{2}}\right)^2\frac{1}{\sqrt{2}}\left(\frac{1}{\sqrt{2}}\right)^2\frac{1}{\sqrt{2}}\left(\frac{1}{\sqrt{2}}\right)^2\frac{1}{\sqrt{2}}\left(\frac{1}{\sqrt{2}}\right)^2.$ 

## **PART II Command Reference**

This section describes each command in detail. Each command description includes a short statement of the command function, the complete command syntax, a description of each parameter (including its possible values and defaults), and an example. You can abbreviate conmand keywords to the smallest number of characters that keep it unique.

## ADD

ADD imports a new cartridge into the storage section of a jukebox. Add will automatically locate the first free slot and import the cartridge.

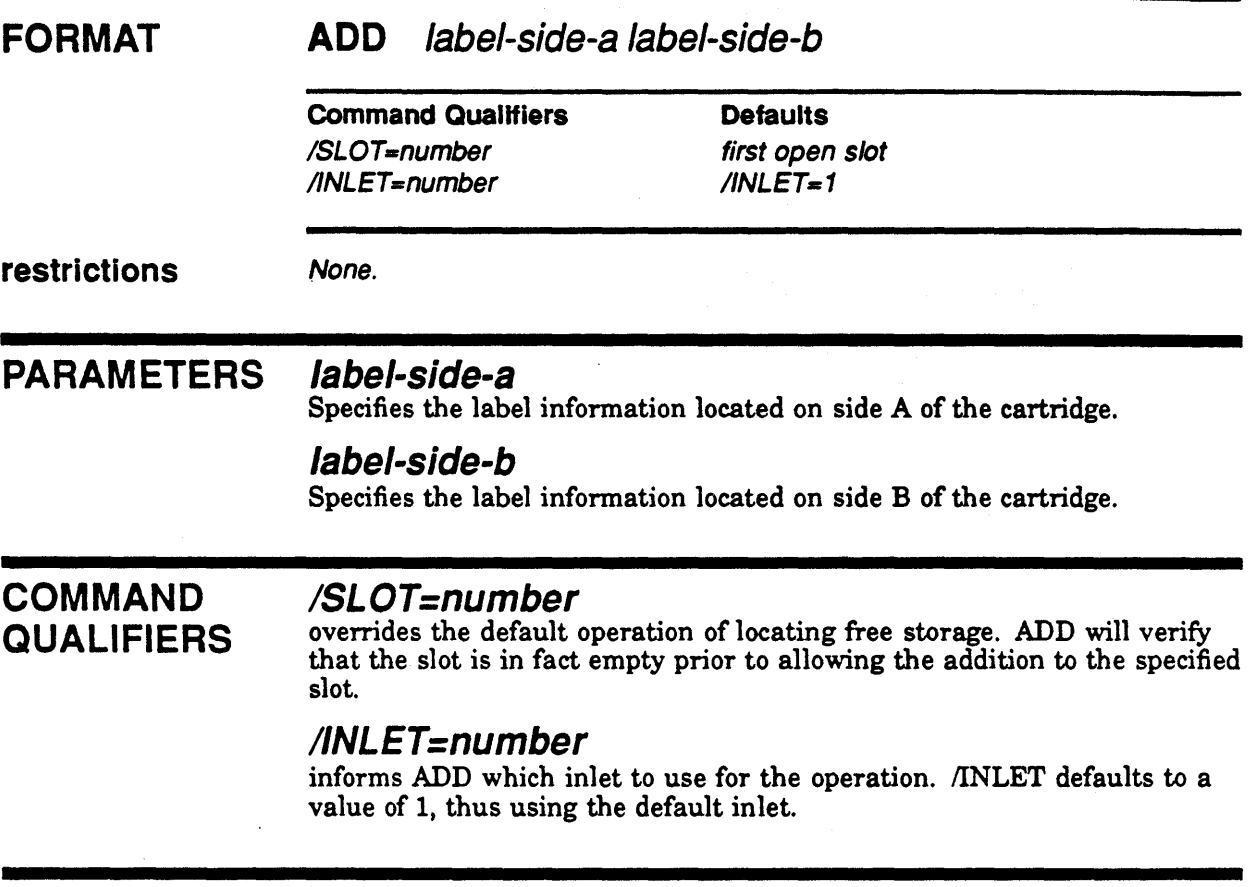

## EXAMPLES

- \$ SLM ADD USER-A USER-B
- \$ SLM ADD/SLOT=6 ALPHA BETA
- \$ SLM ADD/SLOT=SS/INLET=2 ALPHA BETA

 $\bar{z}$ 

## **Command Reference**  BUilD\_Del\_SYMBOLS

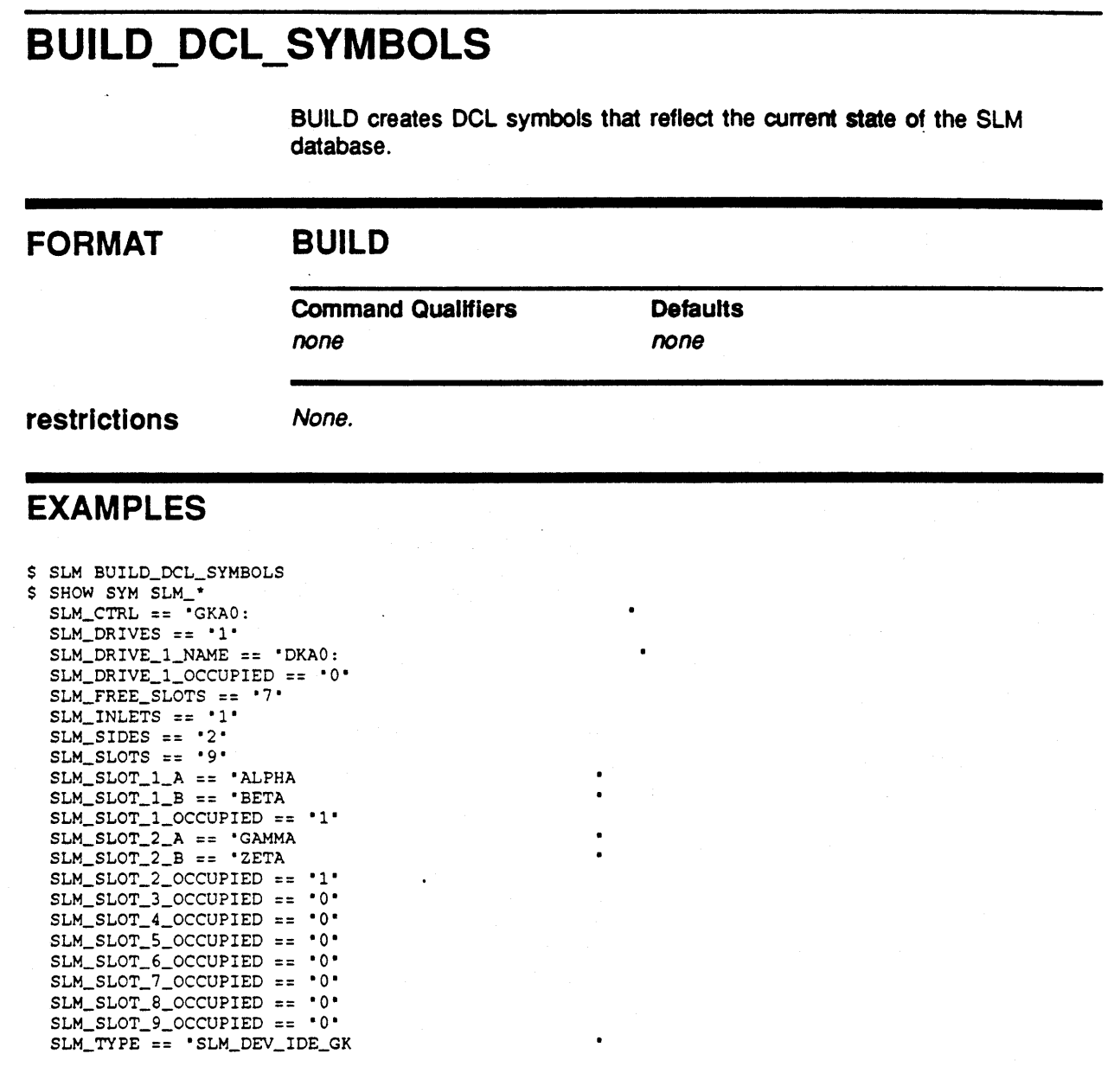

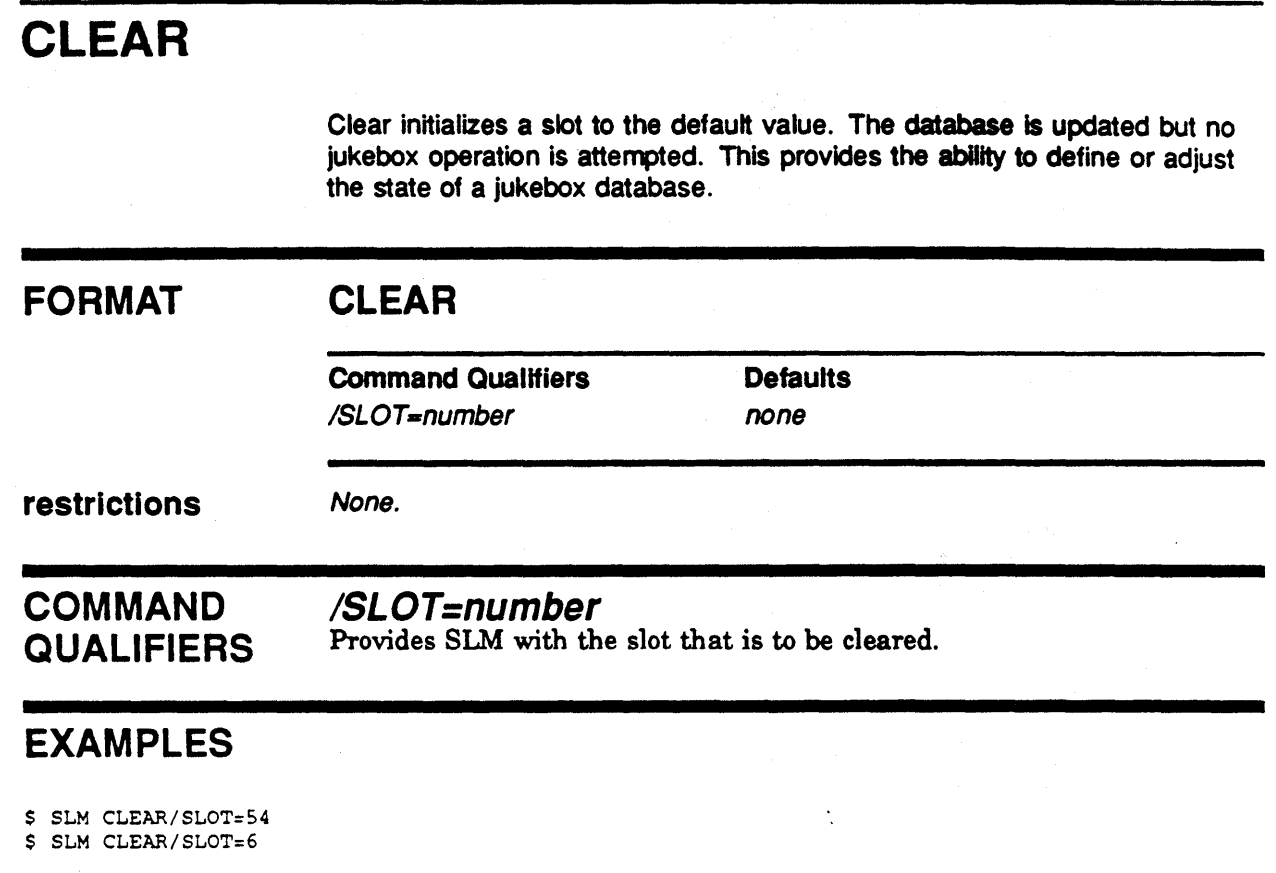

 $\bar{\alpha}$ 

## CREATE

Create a new Jukebox database. This function should only be executed once for each Jukebox on a system. CREATE will create a new database named SLM\_DATABASE. SLM\_DATABASE is normally a logical name defined as SLM\_ROOT:SLM\_DATABASE.OAT.

#### FORMAT

## CREATE

**Command Qualifiers Command Qualifiers Command Defaults** /TYPE=jukebox-type none ICONTROLLER=device-name none ISL0 TS=number none /fNOjTWO\_SIDED /TWO\_SIDED IDRIVES=number none IINLETS=number IINLETS= 1

restrictions

None.

#### PARAMETERS none

## COMMAND **QUALIFIERS**

### ITYPE=iukebox-type

specifies what type of jukebox configuration is begin used. This value will be used to map in the device specific image for support of this jukebox. The value of this parameter is unique for each controller/jukebox configuration and must be specified.

### ICONTROLLER=device-name

specifies what device to use for sending commands to the jukebox. The value of this parameter is unique for each controller/jukebox configuration and must be specified.

#### /SLOTS=number

specifies how may storage slots exist within the jukebox to be created. This qualifier must be specified.

### /[NO]TWO\_SIDED

qualifier makes the jukebox database to maintain volume label information for each side of the media. The default is /TWO\_SIDED.

### /DRIVES=number

specifies how many disk drives are located in this jukebox. The default value is 1.

#### IINLETS=number

specifies how many inlets are located on this jukebox. The default value is 1.

## **EXAMPLES**

\$ SLM CREATE /TYPE=SLM\_DEV\_C1710A\_CMD /CONT= DUA4: /SLOTS=32 \$ SLM CREATE /TYPE=SLM\_DEV\_EXB120\_CMD /CONT= DUC1: /SLOTS=116/NOTWO\_SIDEO

## DISMOUNT

DISMOUNT moves a cartridge from a specific drive back to storage.

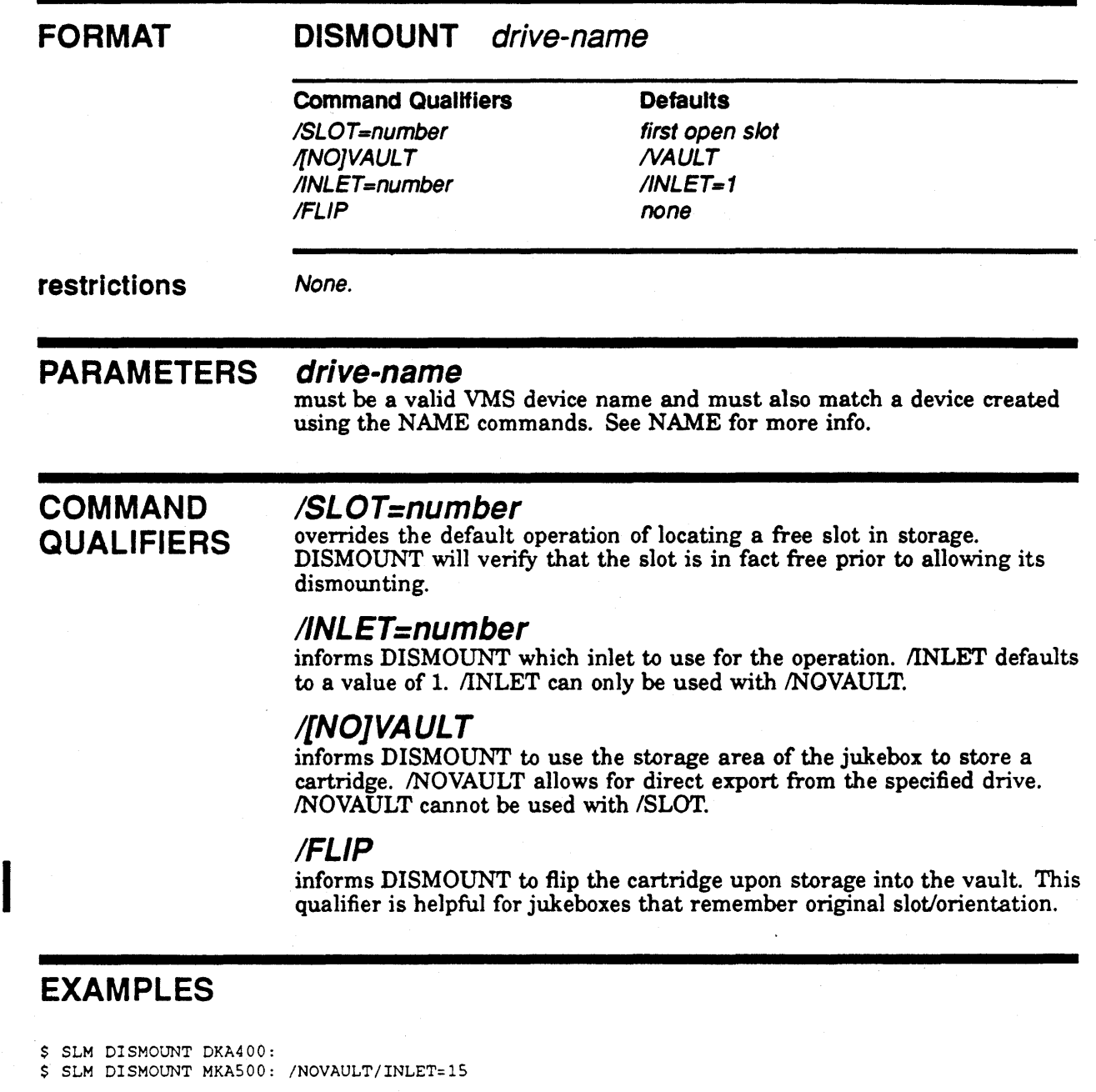

## EXIT

The EXIT command terminates SLM and returns the user to command language level.

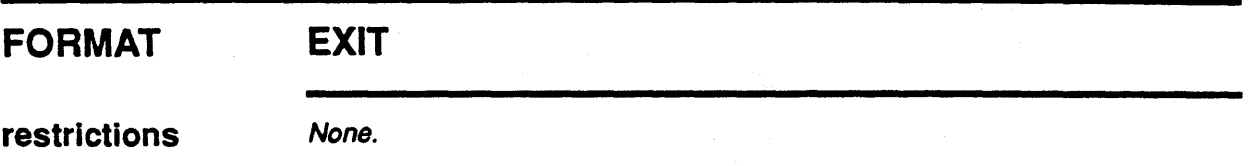

## EXAMPLES

\$ 5LH 5LH> EXIT \$

## FLIP

FLIP flips a cartridge within a specific slot or drive. This may be needed if a cartridge was inserted up side down.

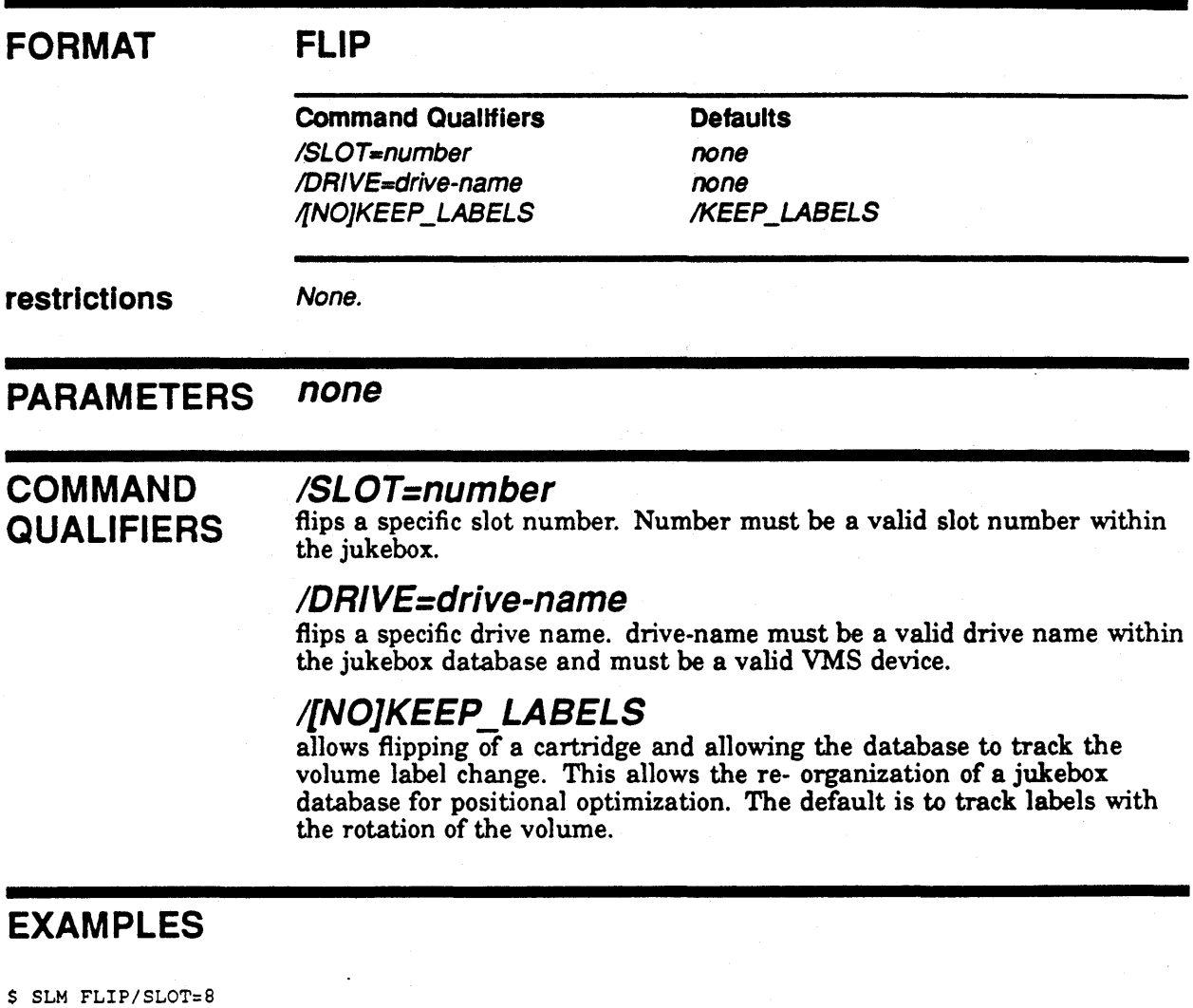

\$ SLM FLIP/DRIVE=DKASOO:

## **HELP**

**Lists and explains the SLM commands and qualifiers.** 

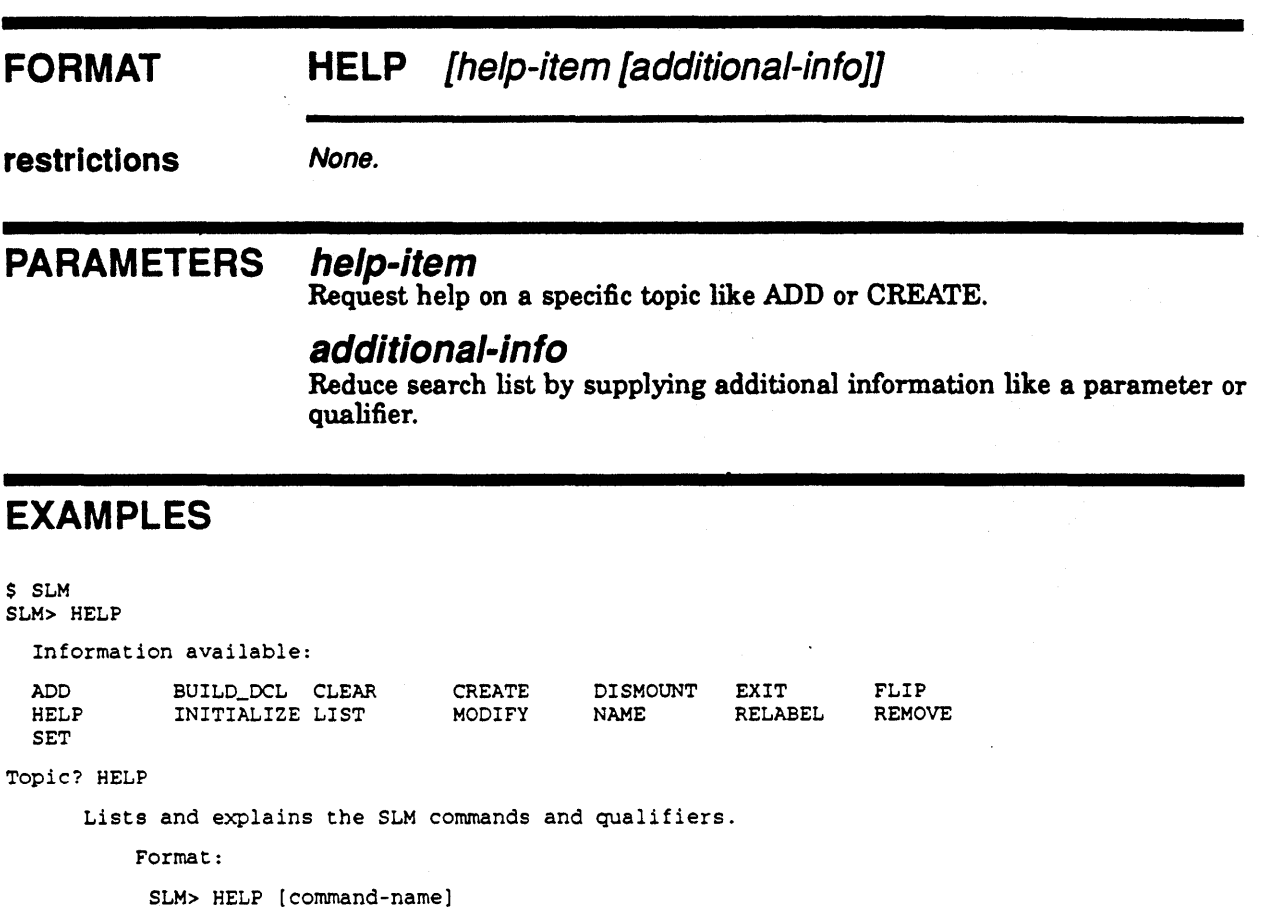

Additional information available:

Parameter Qualifier

HELP Subtopic?

 $\mathcal{A}$ 

## INITIALIZE FORMAT INITIALIZE provides a mechanism to update the jukebox database to reflect a cartridge's actual label. INITIALIZE drive-name label restrictions None. PARAMETERS drive-name COMMAND **QUALIFIERS** is the name of the device being initialized. This must be specified. drivename must be a valid VMS device and be NAMEd the same within the jukebox database. See NAME for more info. label is the new label of the volume currently mounted in the drive. This value must be specified. none'

### EXAMPLES

\$ SLM MOUNT DKA400: SCRATCH\_DISK \$ INIT DK400: USER\_ARCHIVE / SYSTEM \$ SLM INIT DKA400: USER\_ARCHIVE \$ MOUNT DKA400/SYSTEM USER\_ARCHIVE \$

.

## **LIST**

**Lists the information contained in the jukebox database.** 

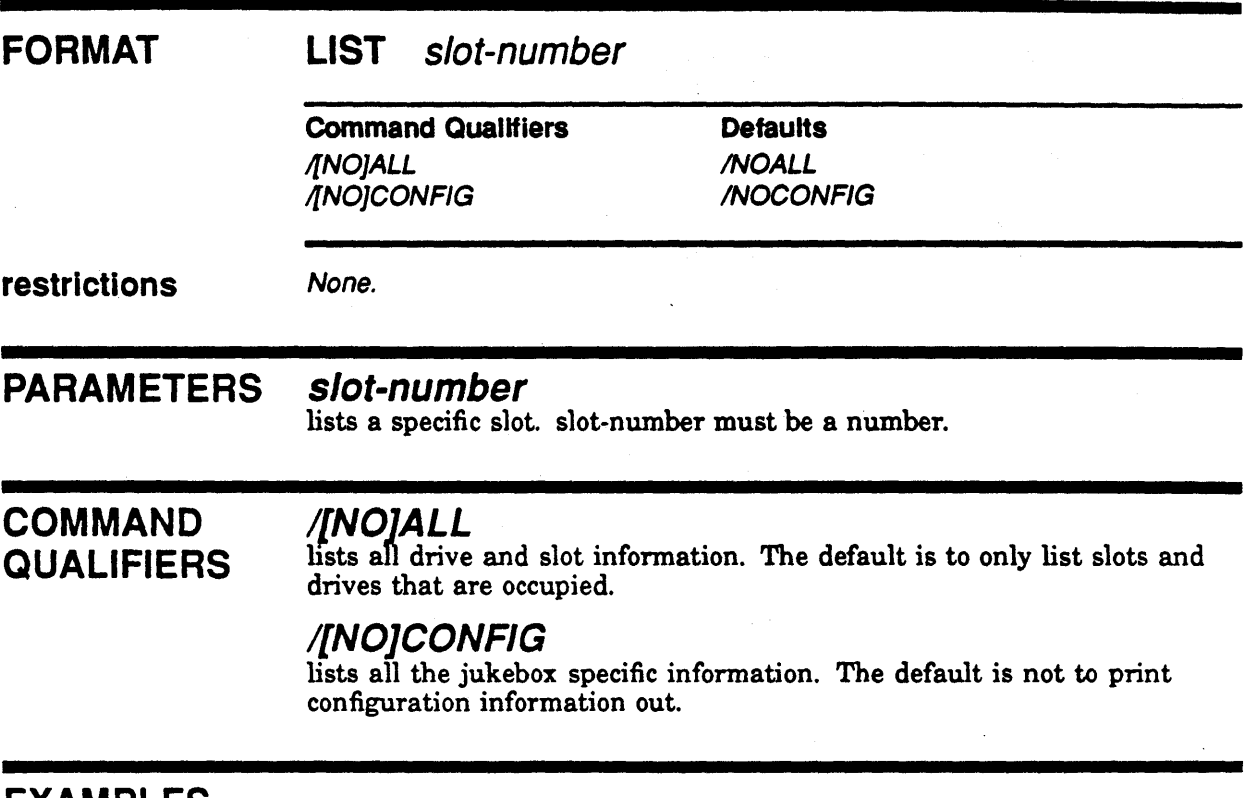

### **EXAMPLES**

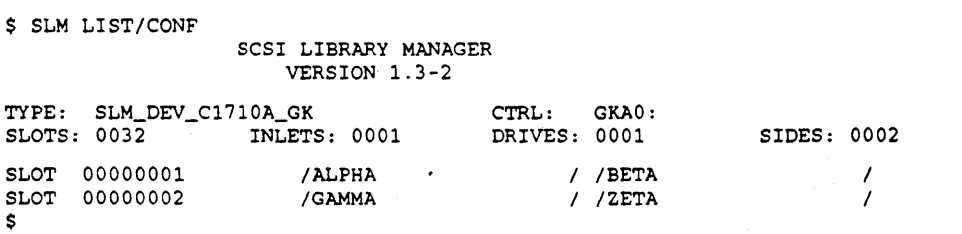

## MODIFY

Modify a new Jukebox database. This function allows certain parameters of a jukebox to be altered.

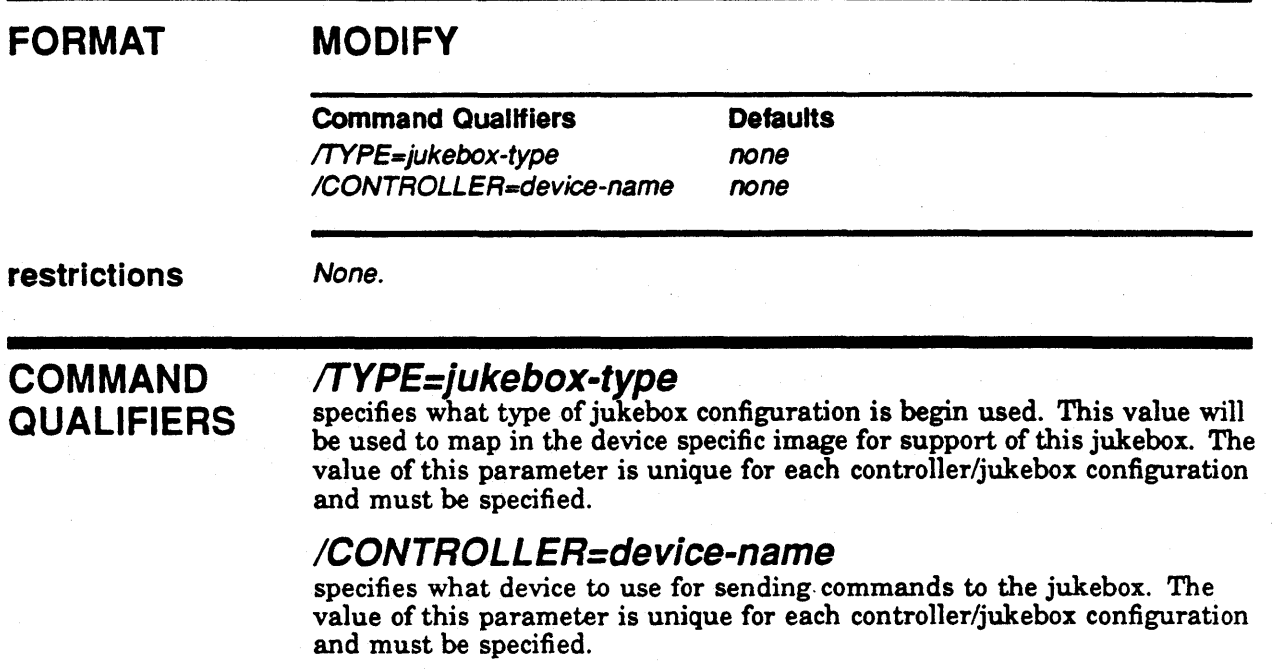

## EXAMPLES

\$ SLM MODIFY /TYPE=SLM\_DEV\_EXB120\_CMD /CONTROLLER=DUB4:

## MOUNT

MOUNT moves a cartridge from storage into a specific drive.

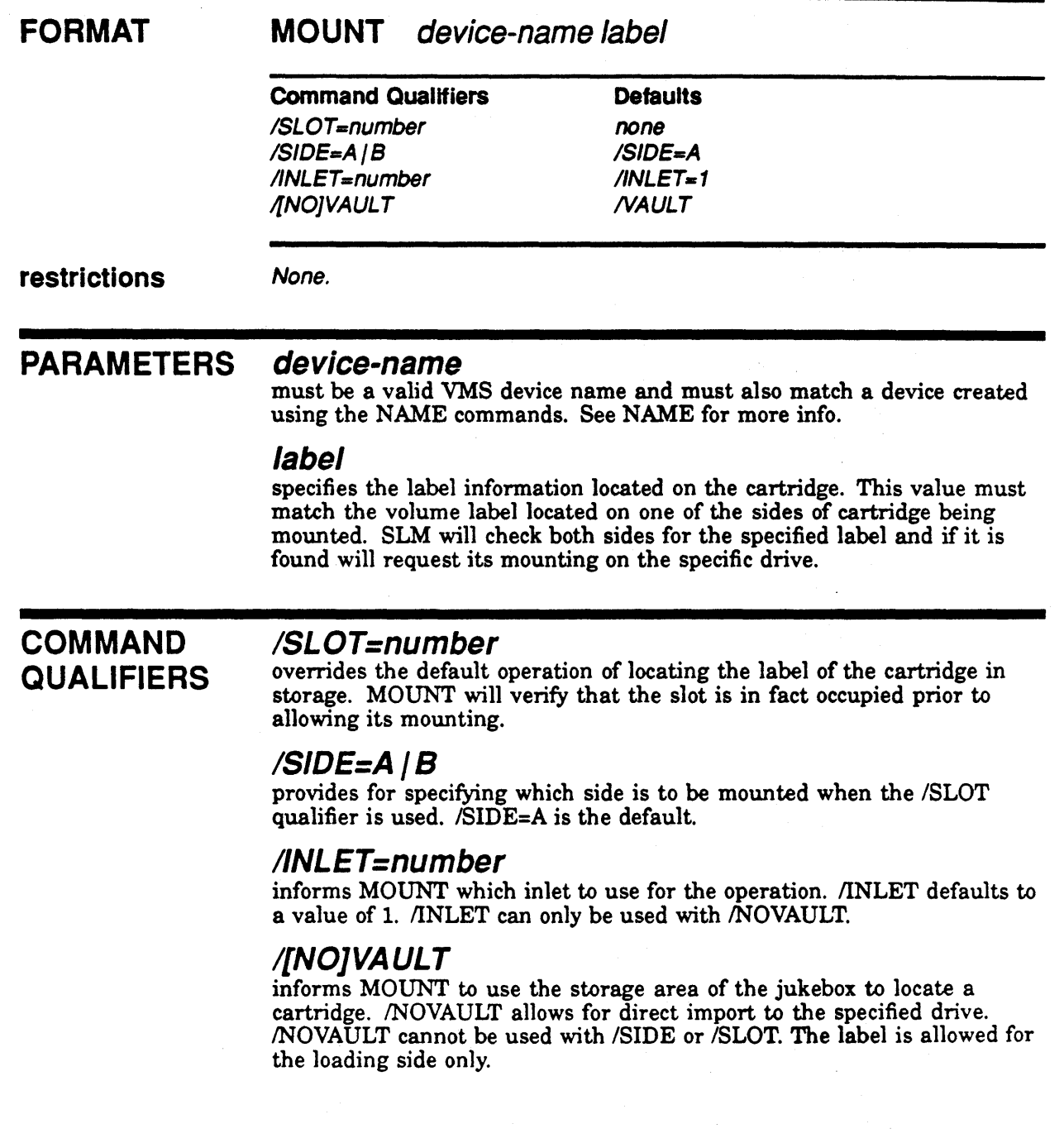

## **Command Reference MOUNT**

## **EXAMPLES**

\$ SLM MOUNT DKA400: USER\_ARCHIVE \$ SLM SLM> MOUNT MKASOO: ALPHA /NOVAULT SLM> EXIT  $\mathsf{s}$ 

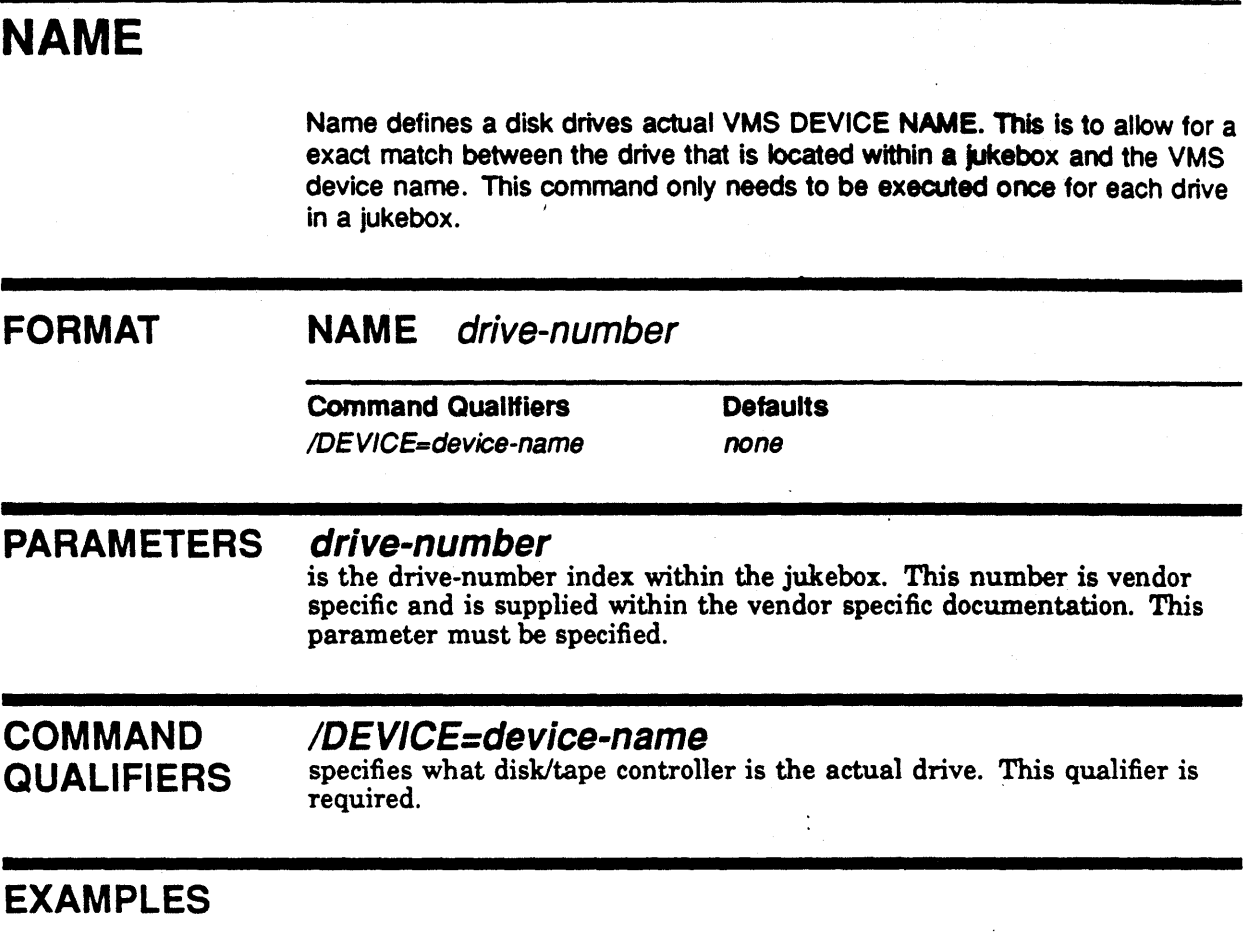

 $\bar{\beta}$ 

\$ \$ SLM NAME 1 /DEVICE=DKA400: \$ SLM NAME 2 /DEVICE=DKA500:

## **QUIT**

The QUIT command terminates SLM and returns the user to command language level.

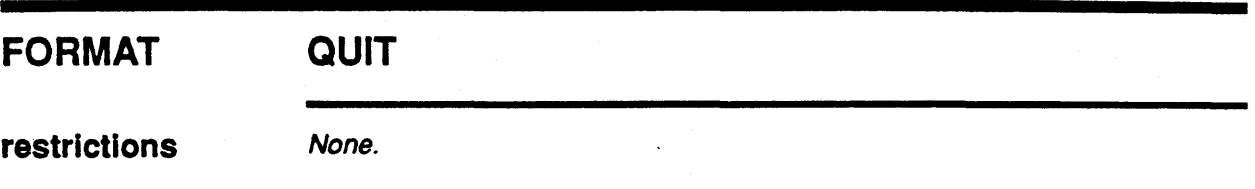

## EXAMPLES

\$ SLM SLM> QUIT \$

## RELABEL

RELABEL provides a mechanism to update the jukebox database to reflect a cartridge's actual label. This is normally used when the wrong cartridge was inserted into the database or it was re-initialized by VMS.

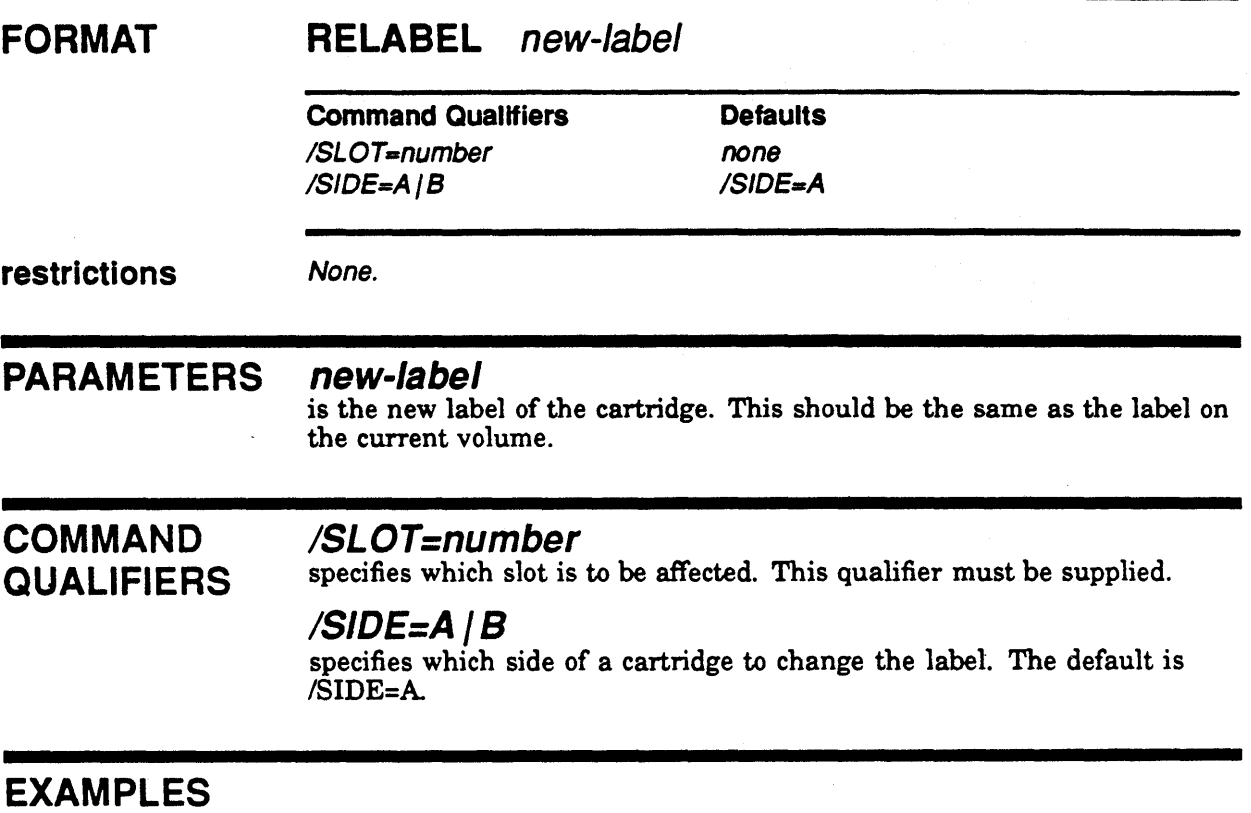

\$ SLM RELABEL lMAGOl /SLOT=5/SIDE=B \$ SLM RELABEL LABELA /SLOT=l

## REMOVE

REMOVE exports an existing cartridge from the storage area of a jukebox. REMOVE will automatically locate the cartridge by label and request the export.

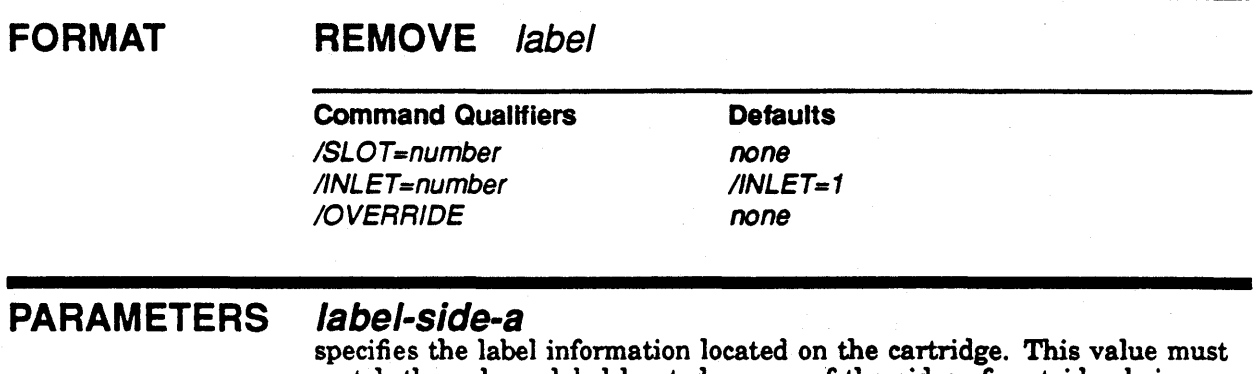

match the volume label located on one of the sides of cartridge being exported. 8LM will check both sides for the specified label and if it is found will request its export.

COMMAND QUALIFIERS

#### ISLOT=number

overrides the default operation of locating the label of the cartridge in storage. REMOVE will verify that the slot is in fact occupied prior to allowing the exportation.

#### $\mathcal{I}$ INLET=number

informs REMOVE which inlet to use for the operation. /INLET defaults to a value of 1, thus using the default inlet.

#### IOVERRIDE

Allows the user to override the database information and force a removal. This is useful when the database gets out of sync with the jukebox and thinks that the slot was empty. This qualifier requires /SLOT=nurnber to be specified.

### EXAMPLES

I

\$ SLM REMOVE USER-A

\$ SLM REMOVE/INLET=14 USER-B

\$ SLM REMOVE/SLOT=55/0VERRIDE

SLM-20

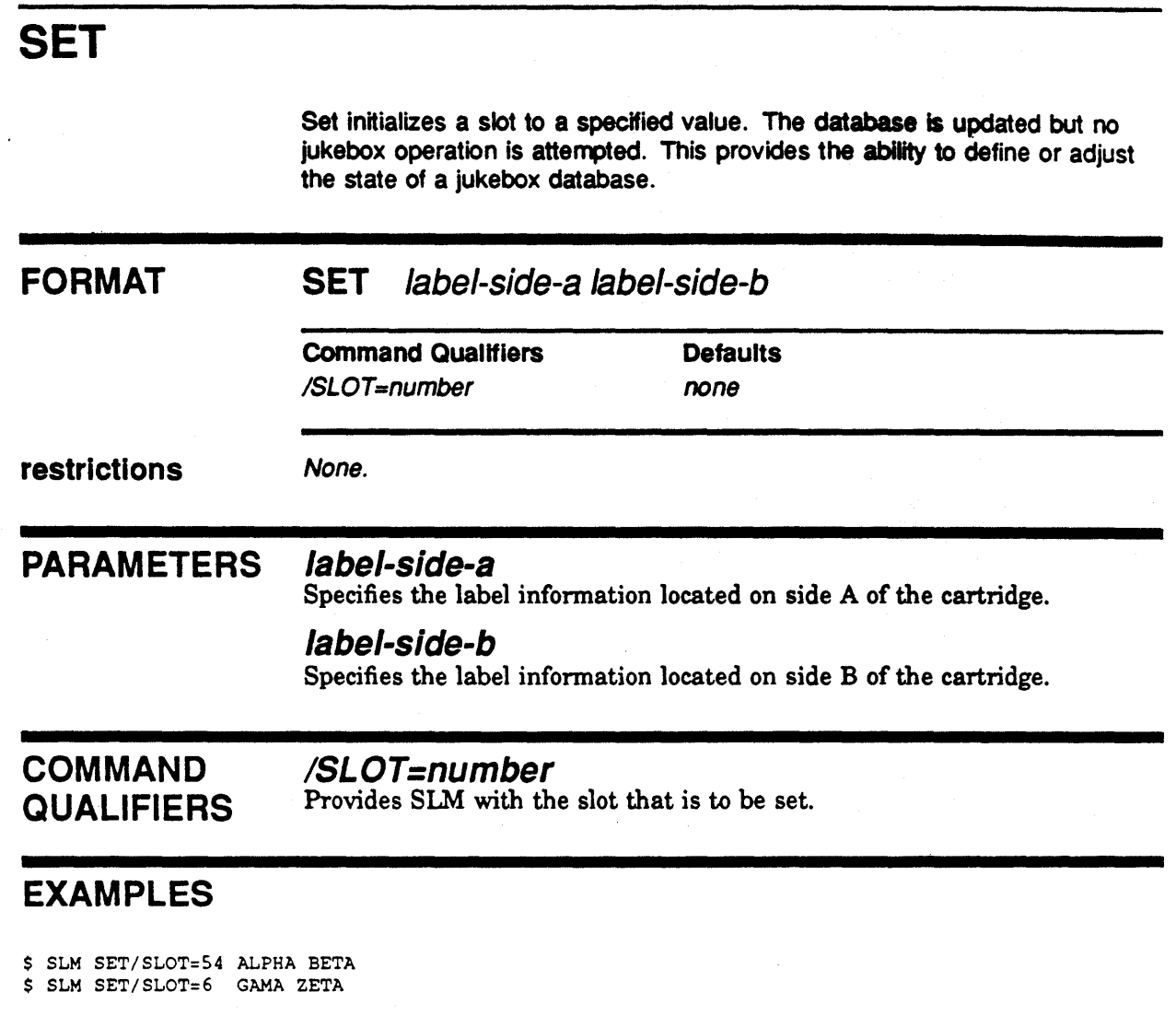

## SHOW

Shows the information contained in the jukebox database.

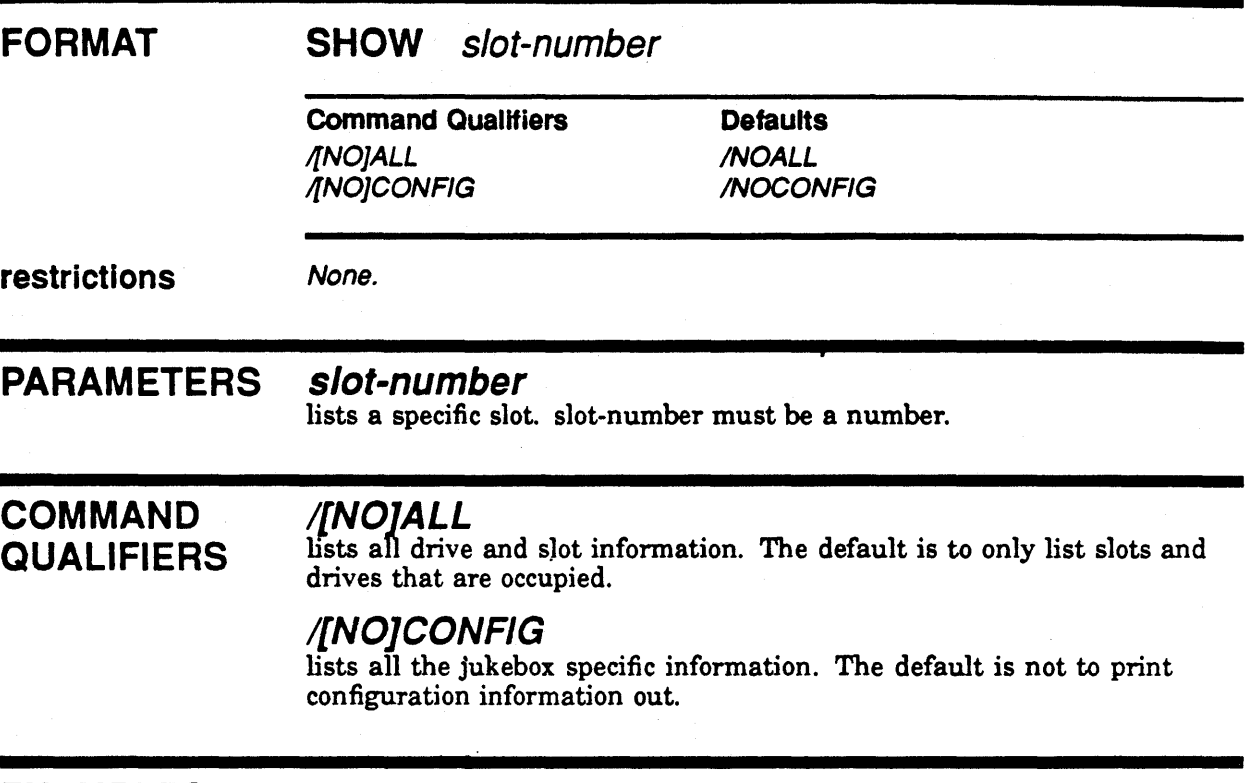

## EXAMPLES

\$ SLM SHOW/CONF

## SCSI LIBRARY MANAGER VERSION 1.3-2

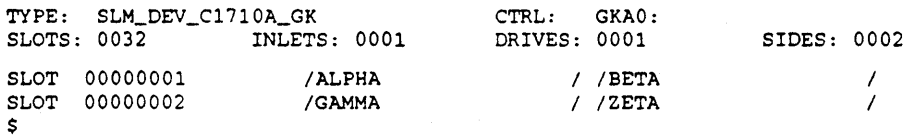

 $\label{eq:2.1} \frac{1}{\sqrt{2}}\sum_{i=1}^n\frac{1}{\sqrt{2}}\sum_{i=1}^n\frac{1}{\sqrt{2}}\sum_{i=1}^n\frac{1}{\sqrt{2}}\sum_{i=1}^n\frac{1}{\sqrt{2}}\sum_{i=1}^n\frac{1}{\sqrt{2}}\sum_{i=1}^n\frac{1}{\sqrt{2}}\sum_{i=1}^n\frac{1}{\sqrt{2}}\sum_{i=1}^n\frac{1}{\sqrt{2}}\sum_{i=1}^n\frac{1}{\sqrt{2}}\sum_{i=1}^n\frac{1}{\sqrt{2}}\sum_{i=1}^n\frac$  $\hat{\boldsymbol{\epsilon}}$  $\langle \hat{S}^{\dagger}_{\mu} \rangle$ 

## **PART III Language Reference**

SLM provides a callable interface for programming languages to access a jukebox. This support bypasses all database functions provided by the SLM command utility. The callable interface allows application specific requirements to utilize the Jukebox controller with a variety of different jukeboxes without having to incur the overhead and restrictions of SLM.

This section defines the callable functions and the parameters required for each call. The procedures are intended to be called from user written programs to perform common jukebox operations.

The SLM library provides an object module with the defined entry points defined in the reset of this section. To utilize SLM within a program simply add calls to your program and then link to the module SLM\_COMMON.

The library generates many SLM specific error codes that may be needed to the application. These error codes can be located in the module SLM\$MESSAGES.

\$ LINK myprog, slm\_home:slm\_common, slm\_home:slm\$messages

# SLM\$R\_MAP\_IMAGE-Map Image file

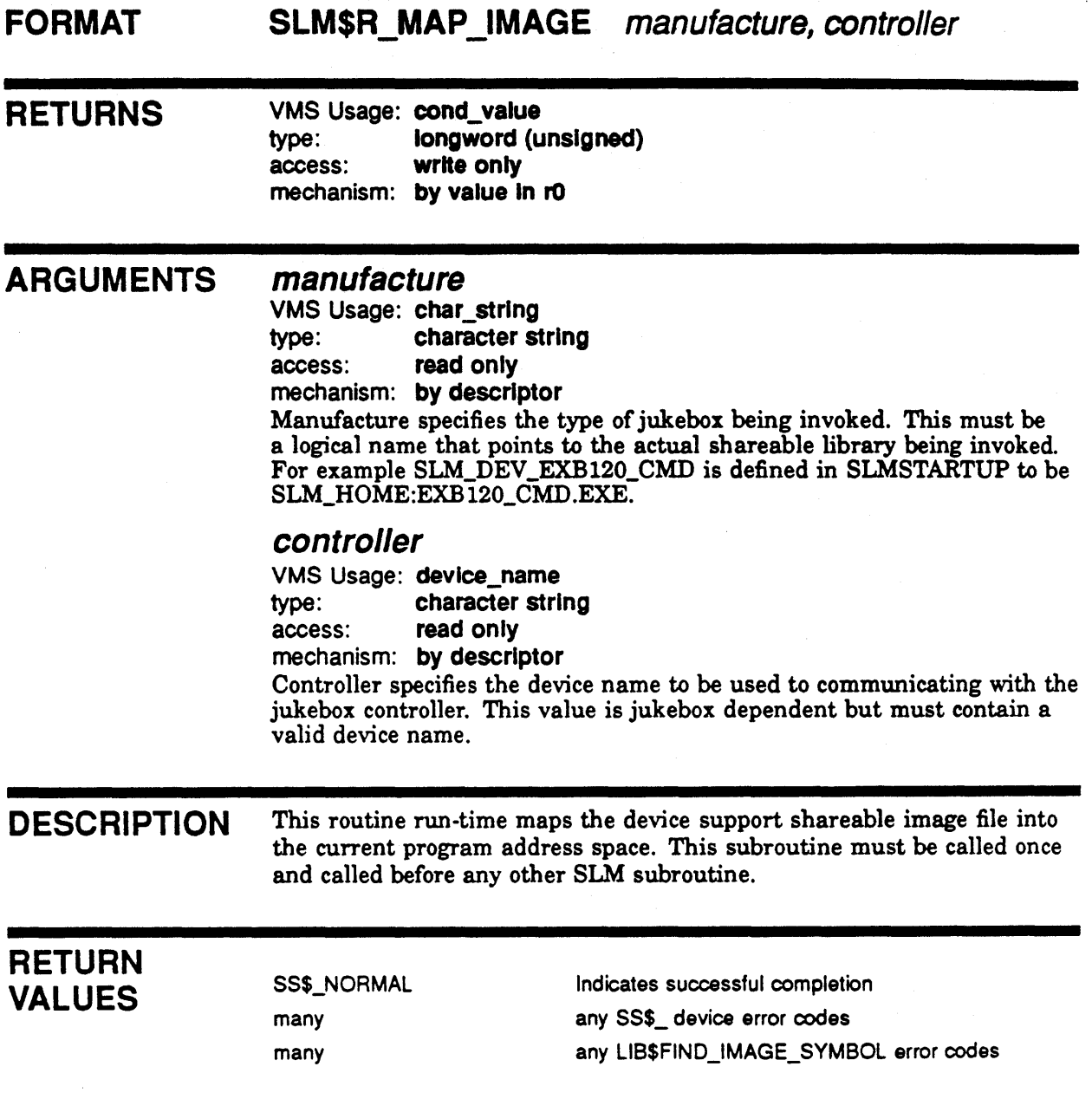

## SLM\$R\_SCSI\_DISMOUNT—Remove a cartridge from drive

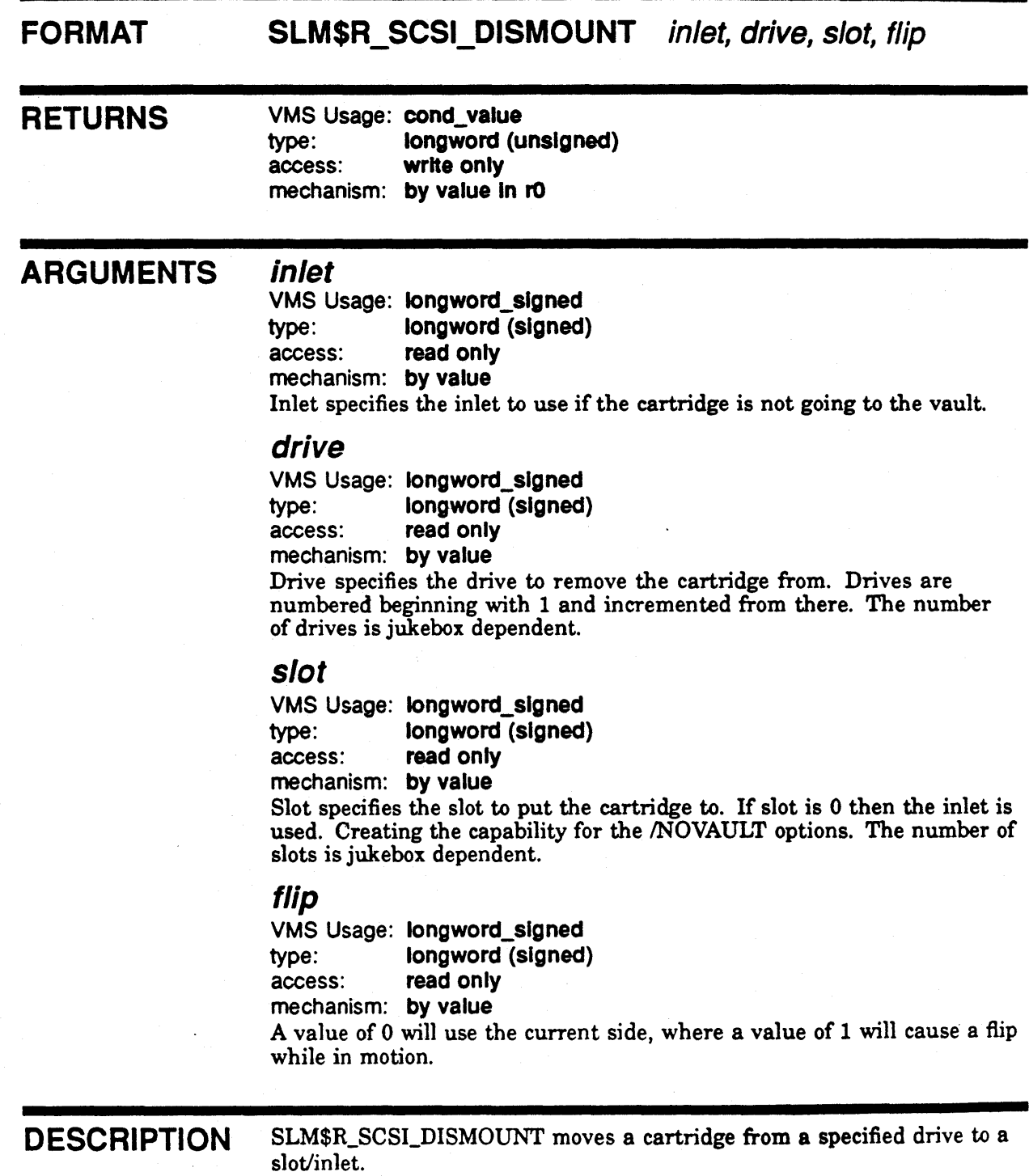

I

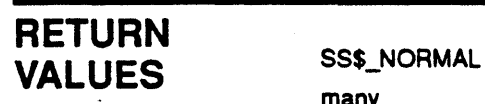

many

Indicates successful completion any SS\$\_ device error codes

## Language Reference SLM\$R\_SCSI\_FLIP

# SLM\$R\_SCSI\_FLIP-Flip a cartridge

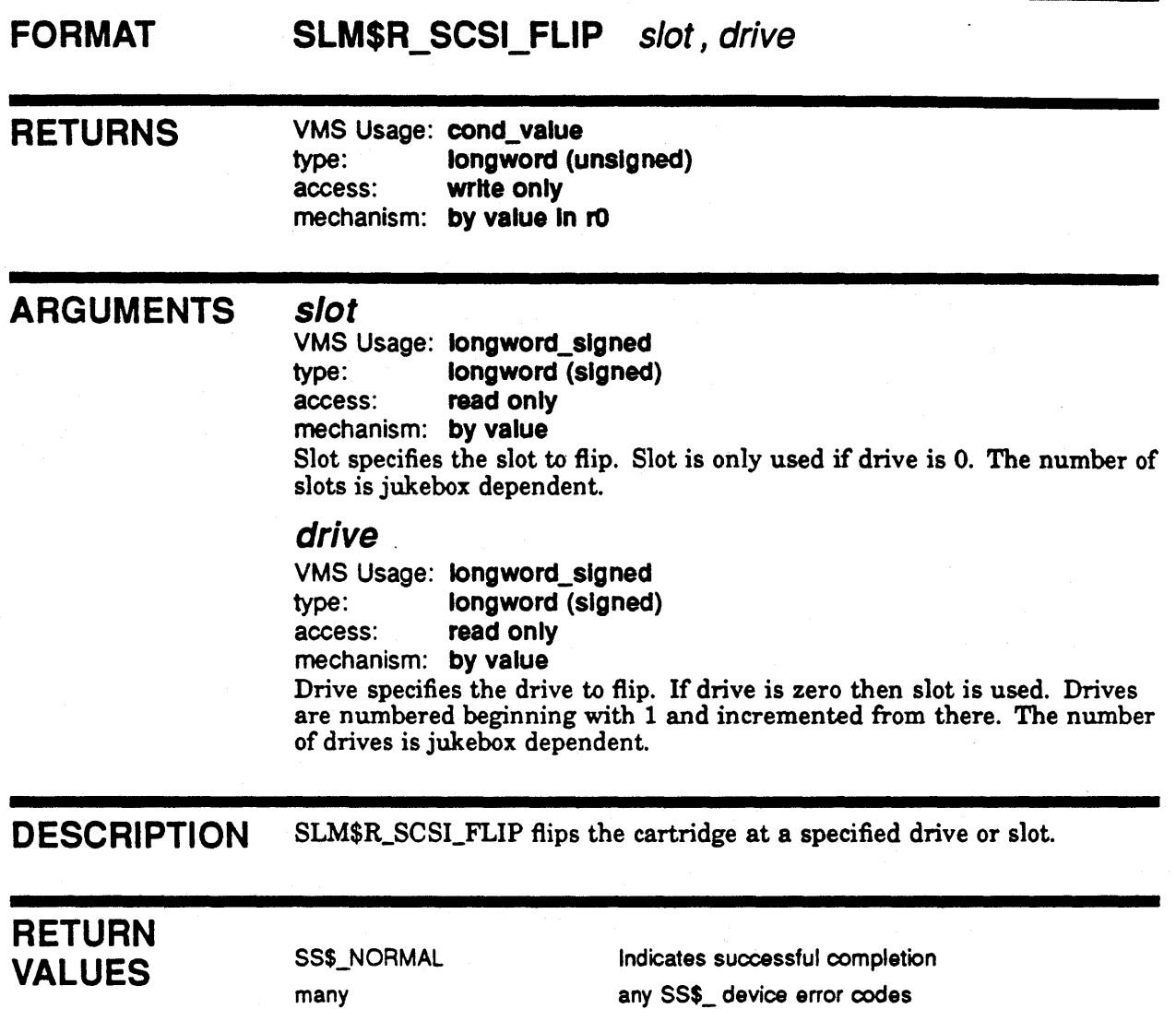

# SLM\$R\_SCSI\_LOAD-Load cartridge into jukebox

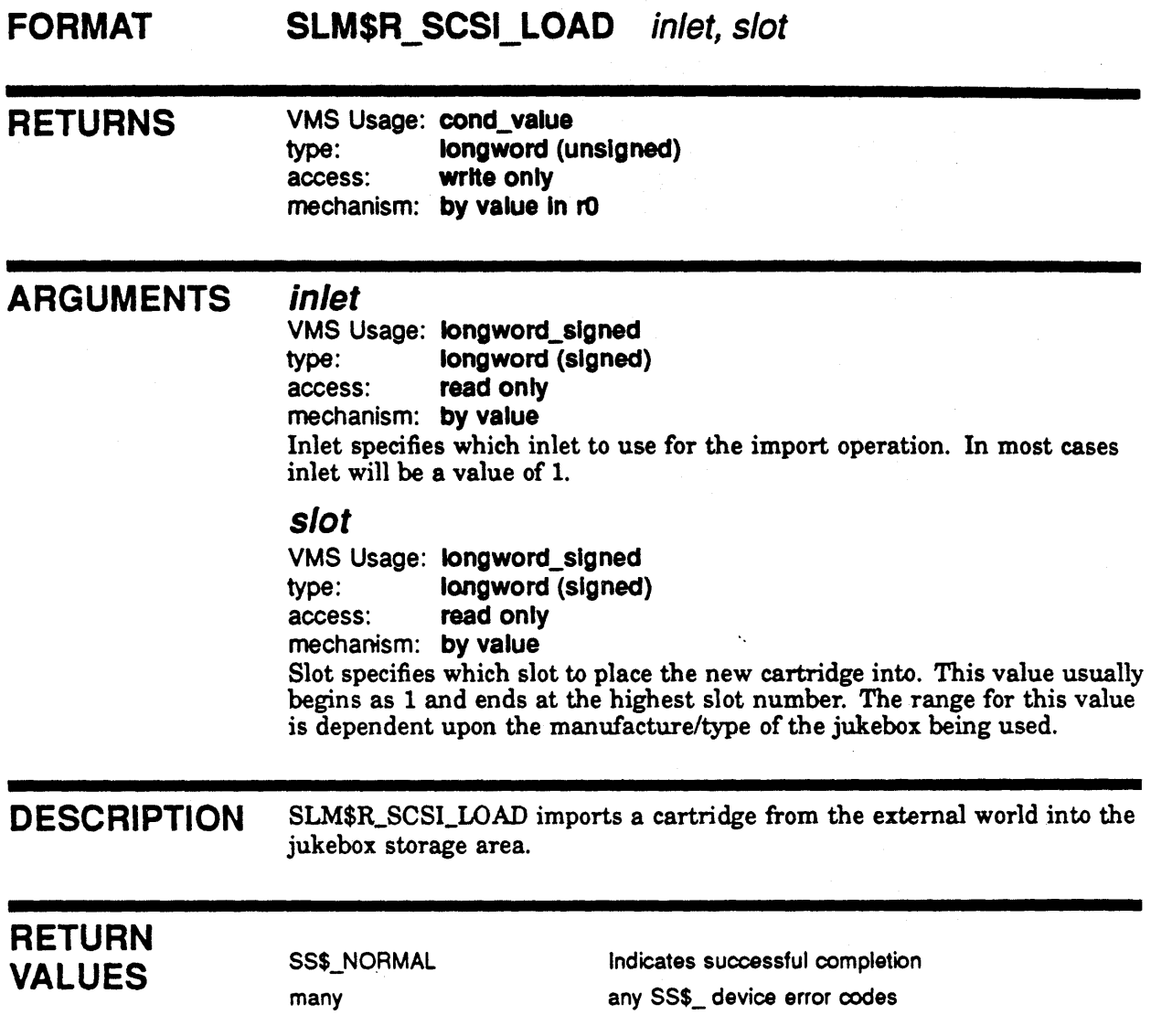

## SLM\$R\_SCSI\_LOCK-Lock the Jukebox

#### **FORMAT** SLM\$R\_SCSI\_LOCK

RETURNS VMS Usage: cond\_value<br>
ve: longword (u longword (unsigned) access: write only mechanism: by value In rO

DESCRIPTION SLM\$R\_SCSI\_LOCK locks a jukebox from access to the external world.

### RETURN VALUES

SS\$\_NORMAL many many

Indicates successful completion any SS\$\_ device error codes any SLM\$\_error codes

## SLM\$R\_SCSI\_MOUNT---Move a cartridge into a drive

FORMAT SLM\$R\_SCSI\_MOUNT inlet, drive, slot, side

RETURNS VMS Usage: cond\_ value type: longword (unsigned)<br>access: write only write only mechanism: by value In rO

#### ARGUMENTS Inlet

VMS Usage: Iongword\_slgned type: longword (signed) access: read only mechanism: by value Inlet specifies the inlet to use if the cartridge is not coming from the vault.

#### drive

VMS Usage: longword\_slgned type: longword (signed) access: read only mechanism: by value

Drive specifies the drive to mount the cartridge into. Drives are numbered beginning with 1 and incremented from there. The number of drives is jukebox dependent.

#### slot

VMS Usage: Iongword\_slgned type: longword (signed) access: read only mechanism: by value

Slot specifies the slot to get a cartridge from. If slot is 0 then the inlet is used. Creating the capability for the NOVAULT options. The number of slots is jukebox dependent.

#### side

VMS Usage: Iongword\_slgned type: longword (Signed) access: read only mechanism: by value

Side specifies which side is to be mounted. A value of 0 will use the current side, where a value of 1 will cause a flip while in motion.

**DESCRIPTION** SLM\$R\_SCSI\_MOUNT moves a cartridge from a slot/inlet to a specified drive.

### Language Reference SLM\$R\_SCSI\_MOUNT

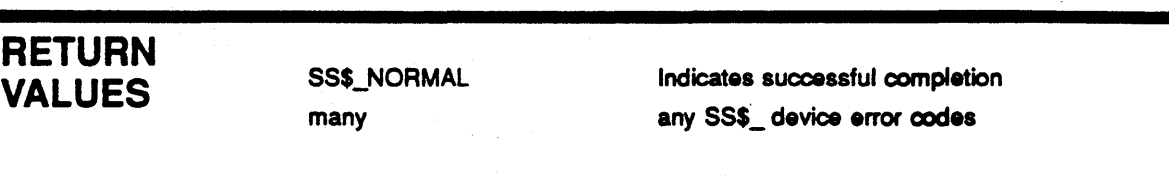

## SLM\$R\_SCSI\_PASSTHRU-Pass SCSI command to Jukebox Device

This routine provides a mechanism to pass any SCSI command to the Jukebox Device. SLM\$R\_SCSLPASSTHRU is provided to allow other applications to gain access to JUKEBOX operations other than MOVE MEDIA.

#### FORMAT

SLM\$R\_SCSI\_PASSTHRU scsi-desc, scsi-iosb

RETURNS

VMS Usage: cond\_value type: longword (unsigned) access: write only mechanism: by value In rO

#### ARGUMENTS

scsi-desc

SCSI Descriptor defines the location and size of the SCSI command and DATA. It is passed by reference, address of this data block. SLM provides a C language definition for this structure. It is located at SLM\_HOME.

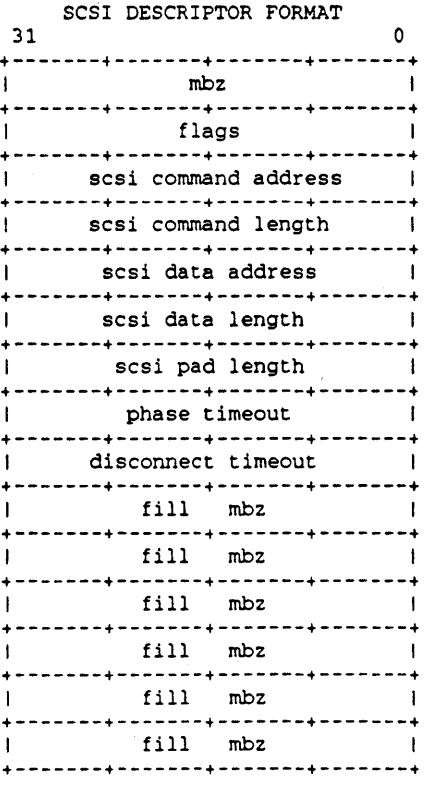

Currently only 2 bits of the *flags* field are defined. For upward compatibility set the remaining 30 bits to zero.

### Language Reference SLM\$R\_SCSI\_PASSTHRU

Data direction indicates where there is any data expected to go in/out. If *direction* is on then the SCSI target is expected to go into data out phase, thus returning data to this buffer. If *direction* is off then the SCSI target is expected to go into data in phase, thus requesting data from this buffer. *Disconnect* should be set to one at all times.

FLAGS FORMAT (LOW BYTE)

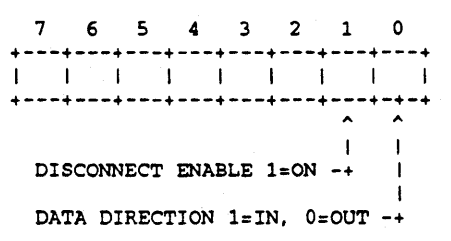

#### scsi-iosb

This IOSB defines the return status, transfer count, and SCSI status processed by the routine. A program should always cheek the return status of the call first, then the *vms status,* then the *scsists.* 

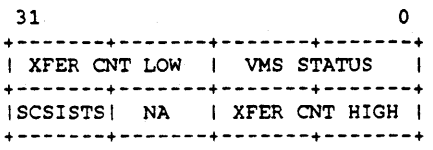

## SLM\$R\_SCSI\_UNLOAD--Unload a cartridge from a Jukebox

FORMAT **SLM\$R\_SCSI\_UNLOAD** inlet, slot RETURNS VMS Usage: cond\_value type: longword (unsigned) access: write only mechanism: by value in r0 ARGUMENTS inlet VMS Usage: longword\_signed type: longword (signed) access: read only mechanism: by value Inlet specifies which inlet to use for the export operation. In most eases inlet will be a value of 1. slot VMS Usage: longword\_slgned type: longword (signed) access: read only mechanism: by value Slot specifies which slot to export. This value usually begins as 1 and ends at the highest slot number. The range for this value is dependent upon the manufacture/type of the jukebox being used. DESCRIPTION SLM\$R\_SCSI\_UNLOAD exports a cartridge from the jukebox storage area to the external world. **RETURN** VALUES SS\$\_NORMAL Indicates successful completion many any SS\$\_ device error codes

# SLM\$R\_SCSI\_UNLOCK-Unlock the Jukebox

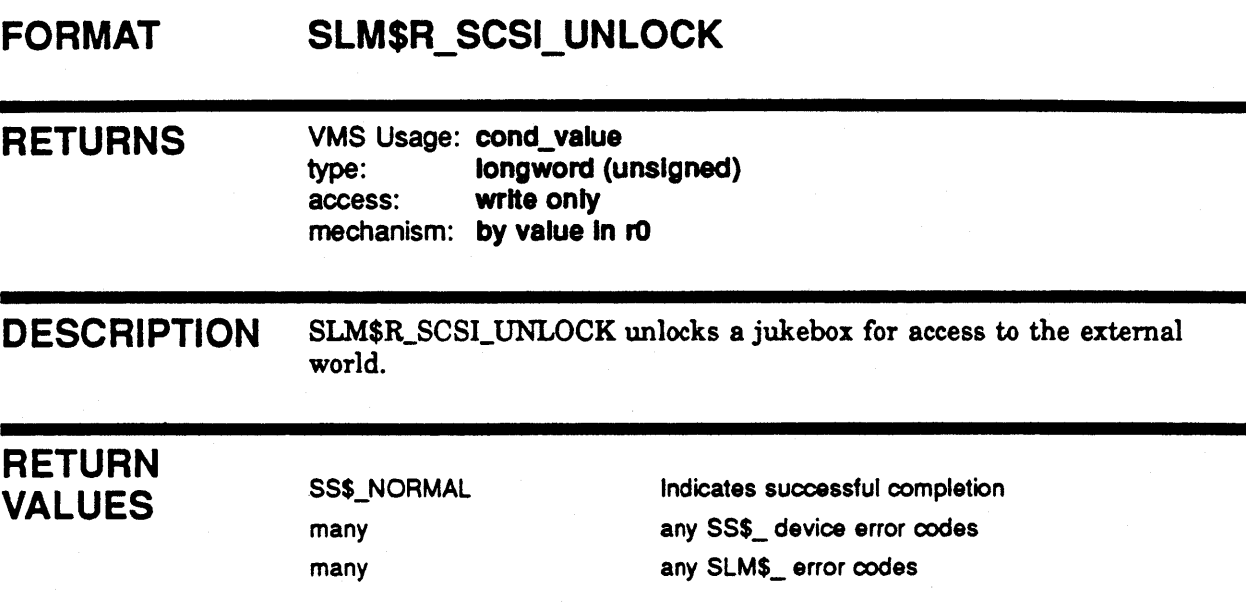

 $\label{eq:2.1} \begin{split} \mathcal{L}_{\text{max}}(\mathcal{L}_{\text{max}}) = \mathcal{L}_{\text{max}}(\mathcal{L}_{\text{max}}) \mathcal{L}_{\text{max}}(\mathcal{L}_{\text{max}}) = \mathcal{L}_{\text{max}}(\mathcal{L}_{\text{max}}) \mathcal{L}_{\text{max}}(\mathcal{L}_{\text{max}}) \mathcal{L}_{\text{max}}(\mathcal{L}_{\text{max}}) \mathcal{L}_{\text{max}}(\mathcal{L}_{\text{max}}) \mathcal{L}_{\text{max}}(\mathcal{L}_{\text{max}}) \mathcal{L}_{\text{max}}(\mathcal{L}_{\text{$  $\sim$  $\label{eq:2.1} \frac{1}{\sqrt{2\pi}}\int_{\mathbb{R}^3}\frac{1}{\sqrt{2\pi}}\left(\frac{1}{\sqrt{2\pi}}\right)^2\frac{1}{\sqrt{2\pi}}\int_{\mathbb{R}^3}\frac{1}{\sqrt{2\pi}}\frac{1}{\sqrt{2\pi}}\frac{1}{\sqrt{2\pi}}\frac{1}{\sqrt{2\pi}}\frac{1}{\sqrt{2\pi}}\frac{1}{\sqrt{2\pi}}\frac{1}{\sqrt{2\pi}}\frac{1}{\sqrt{2\pi}}\frac{1}{\sqrt{2\pi}}\frac{1}{\sqrt{2\pi}}\frac{1}{\sqrt{2\pi}}\frac{$ 

## **Controller Configurations**

This appendix describes the specific information about each controller interface supported by SLM.

#### A.1 CMD TECHNOLOGY CQD and CBI Controllers

All CMD controllers that contain the letter *J* in the part number support SLM.

The disk controller creates a disk drive matching the Jukebox SCSI ID. This disk is not an actual disk drive but is the basis of communication to the jukebox. Do not attempt to use this device like any other disk as it has been specially designed to work with SLM.

For example, an HP C1710A jukebox with 2 disk drives and the C1710A SCSI ID set to 0 and the drive's IDs set to 1 and 2, will produce DUAO:, DUAl:, and DUA2:.

DUAO: is not an actual drive but the device that needs to be entered in the controller field of SLM:

\$ SLM MODIFY/CONTROLLER=DUAO:

#### A.2 Generic SCSI Driver

The Generic SCSI Driver (GKDRIVER) is supplied with VMS for use on all VAX. and VAXstations that have the integrated SCSI controller. To utilize the GK support modules supplied with SLM a GK device must be configured.

The SCSI device requires that the generic class driver be loaded, it must be configured by an explicit SYSGEN CONNECT command, as follows:

\$ RUN SYS\$SYSTEM:SYSGEN SYSGEN> CONNECT GKpdOO /NOADAPTER

In this command, *GK* is the device mnemonic for the generic SCSI class driver; *p* represents the SCSI port ID (for instance, the controller ID *A* or B); and d represents the SCSI device ID (a digit from 0 to 7).

For example, to connect SCSI ID 2 on SCSI port A use:

\$ RUN SYS\$SYSTEM:SYSGEN SYSGEN> CONNECT GKA200 /NOADAPTER

But for SCSI ID 0 do not specify all three zeros:

\$ RUN SYS\$SYSTEM:SYSGEN SYSGEN> CONNECT GKAO /NOADAPTER After the device name has been determined inform SLM of the correct path:

\$ SLM MODIFY/CONTROLLER=GKA100:

## **A.3 Serial Support**

Even though SLM was designed around SCSI jukeboxes, it is generic enough to be applied to jukeboxes that only have Serial (RS232) communication capability.

'1b insure proper communication between VMS and the jukebox, please use the following settings on any serial port used to connect the device to the host:

\$ set term/perm TTxx /passall/noecho/form/tab/noeigh /altypeahd/type/unknown/speed=9600/noautobaud

Specify the terminal device as the controller:

\$ SLM MODIFY/CONTROLLER=TXA6:

## B Error Codes

This section defines all SLM error codes and provides some explanation of the problem to assist in error recovery.

SLM-W-SCSIINVALID, Invalid parameter send to SCSI shareable library

Facility: SLM, Scsi Library Manager

Explanation: A parameter passed to a routine as invalid.

User Action: If this error occurs while using the SLM utility please submit an SPR including as much information as possible. If using the callable routines validate parameter values and passing mechanism.

SLM-W-CTRLRINVALID, An invalid SCSI controller has been specified, check setup

Facility: SLM, Scsi Library Manager

Explanation: The controller specified in the SLM\$R\_MAP \_IMAGE is not valid.

User Action: Correct SLM database or parameter passed to SLM\$R\_ MAP\_IMAGE.

SLM-W-QUALREQUIRED, Qualifier !AS is required for this command

Facility: SLM, Scsi Library Manager

Explanation: The specified qualifier is required for this command.

User Action: Add the qualifier and the value it may need.

SLM-W-NOTSUPPORTED, Option is not support in current version

Facility: SLM, Scsi Library Manager

Explanation: The command feature may not be supported by this jukebox.

User Action: If the device is capable this option please submit an SPR.

SLM-W-NOTAVAILABLE, Specified slot/drive is unavailable - already in use

Facility: SLM, Scsi Library Manager

Explanation: SLM instructed the jukebox to move a cartridge to a slot or drive that was already occupied.

User Action: If /SLOT=number was specified, choose a different location. This may also indicate an inconsistent database with the jukebox, verify and validate DB with jukebox inventory.

#### SLM-W-NOTOCCUPIED, Specified slot/drive is empty

Facility: SLM, Scsi Library Manager

Explanation: 8LM instructed the jukebox to move a cartridge from a slot or drive that was empty.

User Action: If /SLOT=number was specified, choose the correct location. This may also indicate an inconsistent database with the jukebox, verify and validate DB with jukebox inventory.

SLM-W-NOMORESLOTS, Jukebox is full, no slot available

Facility: SLM, Scsi Library Manager

Explanation: The Database has reflected a full jukebox - no additional slots for the operation.

User Action: Remove a cartridge before adding the new one. This may also indicate an inconsistent database with the jukebox, verify and validate DB with jukebox inventory.

SLM-W-NODATABASE, Error opening jukebox database

Facility: SLM, Scsi Library Manager

Explanation: SLM could not locate the SLM\_DATABASE file.

User Action: This usually indicates SYS\$MANAGER:SLMSTARTUP.COM was not executed. This can also occur when a database has not been created.

SLM-W-CORRUPT, Database is missing configuration info, DB corrupt

Facility: SLM, Scsi Library Manager

Explanation: The Database did not contain any configuration information about the jukebox. The database is corrupt.

User Action: Try to determine why the database was corrupted. The only recoverable mechanism is to create a new database.

SLM-W-NOTFOUND, Volume labeled !AS not found in jukebox

Facility: SLM, Scsi Library Manager

Explanation: The requested volume was not located in the jukebox.

User Action: Validate spelling with SLM LIST command output.

SLM-W-NOSUCHDRIVE, Drive!AS does not exist in jukebox

Facility: SLM, Scsi Library Manager

Explanation: The specified drive doesn't exist within the jukebox.

User Action: Va1idate spelling with SLM LIST/ALL command output.

SLM-W-NOSUCHSLOT, Slot IXL does not exist in jukebox

Facility: 8LM, Scsi Library Manager

Explanation: A slot was specified out of range.

User Action: Validate slot range with SLM L1ST/CONFIG.

SLM-W-DRIVEOCC, Drive !AS is currently occupied by another volume

Facility: 8LM, Scsi Library Manager

Explanation: The drive requested in the SLM MOUNT command is already occupied.

User Action: Use the SLM DISMOUNT command to remove the current volume.

SLM-W-DRIVENOTOCC, Drive !AS is NOT currently occupied by volume

Facility: SLM, Scsi Library Manager

Explanation: The drive requested in the SLM DISMOUNT command is empty.

User Action: None. - Device is empty

SLM-W-OPABORTED, Operation abort due to hardware problems, DB not altered

Facility: SLM, Scsi Library Manager

Explanation: Some unrecoverable error occurred.

User Action: Record the CHECKSTATUS values signaled to the screen and submit an SPR with as much information as possible.

SLM-W-OCCUPIED, Destination slot/drive was occupied, DB updated, operation terminated

Facility: SLM, Scsi Library Manager

Explanation: The database thought a drive or slot was empty but was found to be occupied when SLM instructed the jukebox to do the operation.

User Action: This indicates an inconsistent database with the jukebox, verify and validate DB with jukebox inventory.

SLM-W-EMPTY, Source slot/drive was empty, DB updated, operation terminated

Facility: SLM, Scsi Library Manager

Explanation: The database thought a drive/slot was occupied, but was found to be empty when SLM instructed the jukebox to do the operation.

User Action: This indicates an inconsistent database with the jukebox, verify and validate DB with jukebox inventory.

SLM-W-FLIPFAILURE, Flip operation failed, DB not updated, check jukebox Facility: SLM, Scsi Library Manager

Explanation: The flip command execution failed.

User Action: Determine any jukebox related problems.

SLM-W-EJECTFAILURE, Eject operation failed, DB not updated, check jukebox

Facility: SLM, Scsi Library Manager

Explanation: The eject command execution failed.

User Action: Determine any jukebox related problems.

SLM-W-EXPORTFAILURE, Export operation failed, DB not updated, check jukebox

Facility: SLM, Scsi Library Manager

Explanation: The export command execution failed.

User Action: Determine any jukebox related problems.

SLM-W-IMPORTFAILURE, Import operation failed, DB not updated, check jukebox

Facility: SLM, Scsi Library Manager

Explanation: The import command execution failed.

User Action: Determine any jukebox related problems.

SLM-W-SLOTREQUlRED, A slot number must be specified with /OVERRIDE

Facility: SLM, Scsi Library Manager

Explanation: A /SLOT=number was not specified with the /OVERRIDE qualifier.

User Action: If the OVERRIDE qualifier is used a slot number must be specified.

SLM-W-NOTLICENSED, Software is Not Licensed for this node

Facility: SLM, Scsi Library Manager

Explanation: The SLM utility is not licensed on this node.

User Action: Validate license installation for both SLM and the SLM device support module.

LICENSE-W-NOLICENSE, No license exists for this product

Facility: SLM, Scsi Library Manager

Explanation: The SLM utility is not licensed on this node.

User Action: Validate license installation for both SLM and the SLM device support module.

SLM-W-POWERRESET, Power-on or device reset

Facility: SLM, Scsi Library Manager

Explanation: The device issued a SCSI Check Condition with Power-on or device reset for more that 10 retries.

User Action: Check jukebox for proper operation.

SLM-W-JBRESERVED, Jukebox Controller is reserved by a SCSI device, operation aborted

Facility: SLM, Scsi Library Manager

Explanation: The jukebox SCSI controller was reserved by another host.

User Action: Validate configuration and insure no other HOST is communicating with the jukebox.

SLM-W-DBLERRHLT, Double error occurred while communicating with Jukebox, device inoperable

Facility: SLM, Scsi Library Manager

Explanation: It was impossible to get a good REQUEST SENSE from a CHECK CONDITION.

User Action: Validate configuration and contact technical support for additional assistance.

SLM-W-BADSENSE, Error reading Sense Data, jukebox inoperable

Facility: SLM, Scsi Library Manager

Explanation: It was impossible to get a good REQUEST SENSE from a CHECK CONDITION.

User Action: Validate configuration and contact technical support for additional assistance.

SLM-W-TRYFLIP, Try flipping the cartridge

Facility: SLM, Scsi Library Manager

Explanation: Try flipping the cartridge on eject.

User Action: This error code is for support of the NKK jukebox which remembers cartridge orientation and location.

SLM-I-CHECKSTATUS/JUKEBOX ERROR, Sense Key !XL, ASC !XL, ASCQ !XL>,

Facility: SLM, Scsi Library Manager

Explanation: An unexpected error occurred.

User Action: Record Sense Key, ASC, and ASCQ information. Submit an SPR or contact technical support for assistance.

 $\hat{E}^{(0)}$ 

## **Index**

# A

ADD· SLM-3 example of  $\cdot$  3-2, 3-3 AUTOMOUNTER definition · 4-1 Operation • 4-1 startup · 4-1

# B

BUILD\_DCL\_SYMBOLS . SLM-4

# c

CLEAR • SLM-5 Commands ADD·SLM-3 BUILD\_DCL\_SYMBOLS · SLM-4 CLEAR· SLM-5 CREATE· SLM-6 DISMOUNT • SLM-8 EXIT·SLM-9 FLIP · SLM-10 HELp· SLM-11 INITIALIZE· SLM-12 LIST· SLM-13 MODIFY· SLM-14 MOUNT· SLM-15 NAME· SLM-17 QUIT· SLM-18 RELABEL • SLM-19 REMOVE • SLM-20 SET· SLM-21 SHOW • SLM-22 CREATE· SLM-6

# D

**DIRECTORY** Location of SLM · 2-1 DISMOUNT • SLM-8 example of  $\cdot$  3-3 DRIVES Definition of  $\cdot$  1-1

# E

Error Codes· 8-1 to 8-5 EXIT· SLM-9

## F

FLIP· SLM-10 example of  $\cdot$  3-3

# H

HELp· SLM-11

# I

INITIALIZE· SLM-12 INLET Definition of  $\cdot$  1-1 INSTALLATION example • 2-5 How to  $\cdot$  2-4 license PAKs· 2-1

# L

LIST • SLM-13 LMF License Management Facility Registering, example of • 2-1 Logfiles AUTOMOUNTER.LOG • 4-3 SLAMONITOR.ERR • 4-2

#### **Index**

```
Logfiles (cont'd) 
  SLAMONITOR.LOG· 4-2
```
# M

MODIFY • SLM-14 MOUNT· SLM-15 example of • 3-3

# N

NAME· SLM-17

# o

 $OPCOM \cdot 4-1$ 

# Q

QUIT· SLM-18

# R

```
RELABEL· SLM-19 
REMOVE • SLM-20 
  example of • 3-3 
Routine
  SLM$R_MAP_IMAGE · LR-3
  SLM$R_SCSI_DISMOUNT • LR-4
  SLM$R_SCSI_FLIP . LR-6
  SLM$R_SCSI_LOAD • LR-7
  SLM$R_SCSI_LOCK • LR-8
  SLM$R_SCSI_MOUNT • LR-9
  SLM$R_SCSI_PASSTHRU • LR-11
  SLM$R_SCSI_UNLOAD · LR-13
  SLM$R_SCSLUNLOCK· LR-14
```
# s

SET- SLM-21

SHOW • SLM-22

AUTOMOUNTER SLMSETUP • 3-2 SLMSTARTUP • 3-1

Definition of · 1-1

See INSTALLATION

SlA

SLOTS

**v** 

VMSINSTAL

#### Index-2